### EmETX-a55E0

#### AMD Fusion G-series ETX® CPU Module

### User's Manual Version 1.0

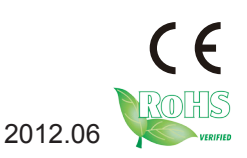

This page is intentionally left blank.

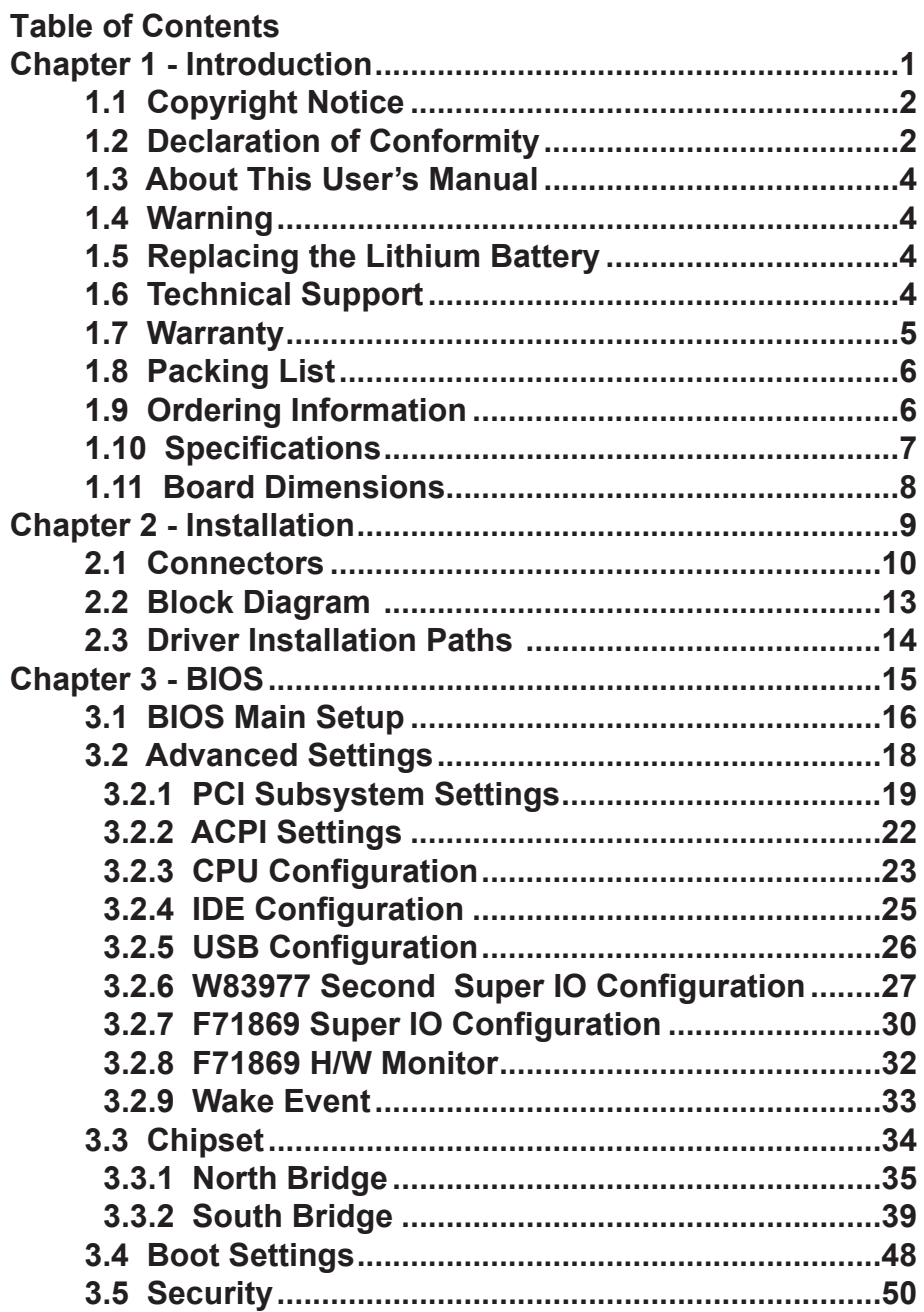

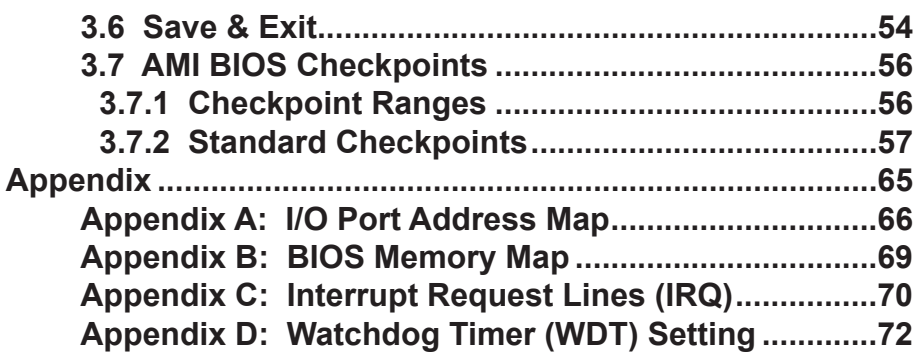

<span id="page-4-0"></span>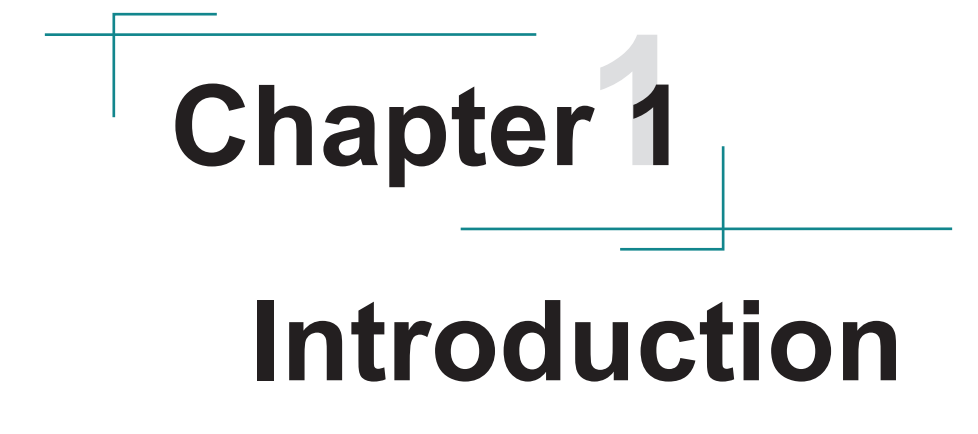

#### <span id="page-5-0"></span>**1.1 Copyright Notice**

All Rights Reserved.

The information in this document is subject to change without prior notice in order to improve the reliability, design and function. It does not represent a commitment on the part of the manufacturer.

Under no circumstances will the manufacturer be liable for any direct, indirect, special, incidental, or consequential damages arising from the use or inability to use the product or documentation, even if advised of the possibility of such damages.

This document contains proprietary information protected by copyright. All rights are reserved. No part of this manual may be reproduced by any mechanical, electronic, or other means in any form without prior written permission of the manufacturer.

#### **1.2 Declaration of Conformity CE**

The CE symbol on your product indicates that it is in compliance with the directives of the Union European (EU). A Certificate of Compliance is available by contacting Technical Support.

This product has passed the CE test for environmental specifications when shielded cables are used for external wiring. We recommend the use of shielded cables. This kind of cable is available from ARBOR. Please contact your local supplier for ordering information.

This product has passed the CE test for environmental specifications. Test conditions for passing included the equipment being operated within an industrial enclosure. In order to protect the product from being damaged by ESD (Electrostatic Discharge) and EMI leakage, we strongly recommend the use of CE-compliant industrial enclosure products.

Warning

This is a class A product. In a domestic environment this product may cause radio interference in which case the user may be required to take adequate measures.

#### **FCC Class A**

This device complies with Part 15 of the FCC Rules. Operation is subject to the following two conditions:

(1)This device may not cause harmful interference, and

(2)This device must accept any interference received, including interference that may cause undesired operation.

#### NOTE:

This equipment has been tested and found to comply with the limits for a Class A digital device, pursuant to Part 15 of the FCC Rules. These limits are designed to provide reasonable protection against harmful interference when the equipment is operated in a commercial environment. This equipment generates, uses, and can radiate radio frequency energy and, if not installed and used in accordance with the instruction manual, may cause harmful interference to radio communications. Operation of this equipment in a residential area is likely to cause harmful interference in which case the user will be required to correct the interference at his own expense.

#### **RoHS**

ARBOR Technology Corp. certifies that all components in its products are in compliance and conform to the European Union's Restriction of Use of Hazardous Substances in Electrical and Electronic Equipment (RoHS) Directive 2002/95/EC.

The above mentioned directive was published on 2/13/2003. The main purpose of the directive is to prohibit the use of lead, mercury, cadmium, hexavalent chromium, polybrominated biphenyls (PBB), and polybrominated diphenyl ethers (PBDE) in electrical and electronic products. Member states of the EU are to enforce by 7/1/2006.

ARBOR Technology Corp. hereby states that the listed products do not contain unintentional additions of lead, mercury, hex chrome, PBB or PBDB that exceed a maximum concentration value of 0.1% by weight or for cadmium exceed 0.01% by weight, per homogenous material. Homogenous material is defined as a substance or mixture of substances with uniform composition (such as solders, resins, plating, etc.). Lead-free solder is used for all terminations (Sn(96- 96.5%), Ag(3.0-3.5%) and Cu(0.5%)).

#### **SVHC / REACH**

To minimize the environmental impact and take more responsibility to the earth we live, Arbor hereby confirms all products comply with the restriction of SVHC (Substances of Very High Concern) in (EC) 1907/2006 (REACH --Registration, Evaluation, Authorization, and Restriction of Chemicals) regulated by the European Union.

All substances listed in SVHC < 0.1 % by weight (1000 ppm)

#### <span id="page-7-0"></span>**1.3 About This User's Manual**

This user's manual provides general information and installation instructions about the product. This User's Manual is intended for experienced users and integrators with hardware knowledge of personal computers. If you are not sure about any description in this booklet. please consult your vendor before further handling.

#### **1.4 Warning**

Single Board Computers and their components contain very delicate Integrated Circuits (IC). To protect the Single Board Computer and its components against damage from static electricity, you should always follow the following precautions when handling it :

1. Disconnect your Single Board Computer from the power source when you want to work on the inside.

2. Hold the board by the edges and try not to touch the IC chips, leads or circuitry.

3. Use a grounded wrist strap when handling computer components.

4. Place components on a grounded antistatic pad or on the bag that comes with the Single Board Computer, whenever components are separated from the system.

#### **1.5 Replacing the Lithium Battery**

Incorrect replacement of the lithium battery may lead to a risk of explosion.

The lithium battery must be replaced with an identical battery or a battery type recommended by the manufacturer.

Do not throw lithium batteries into the trash-can. It must be disposed of in accordance with local regulations concerning special waste.

#### **1.6 Technical Support**

If you have any technical difficulties, please do not hesitate to call or e-mail our customer service.

<http://www.arbor.com.tw>

E-mail[:info@arbor.com.tw](mailto:info%40arbor.com.tw?subject=)

#### <span id="page-8-0"></span>**1.7 Warranty**

This product is warranted to be in good working order for a period of two years from the date of purchase. Should this product fail to be in good working order at any time during this period, we will, at our option, replace or repair it at no additional charge except as set forth in the following terms. This warranty does not apply to products damaged by misuse, modifications, accident or disaster.

Vendor assumes no liability for any damages, lost profits, lost savings or any other incidental or consequential damage resulting from the use, misuse of, or inability to use this product. Vendor will not be liable for any claim made by any other related party.

Vendors disclaim all other warranties, either expressed or implied, including but not limited to implied warranties of merchantability and fitness for a particular purpose, with respect to the hardware, the accompanying product's manual(s) and written materials, and any accompanying hardware. This limited warranty gives you specific legal rights.

Return authorization must be obtained from the vendor before returned merchandise will be accepted. Authorization can be obtained by calling or faxing the vendor and requesting a Return Merchandise Authorization (RMA) number. Returned goods should always be accompanied by a clear problem description.

#### <span id="page-9-0"></span>**1.8 Packing List**

Before you begin installing your single board, please make sure that the following materials have been shipped:

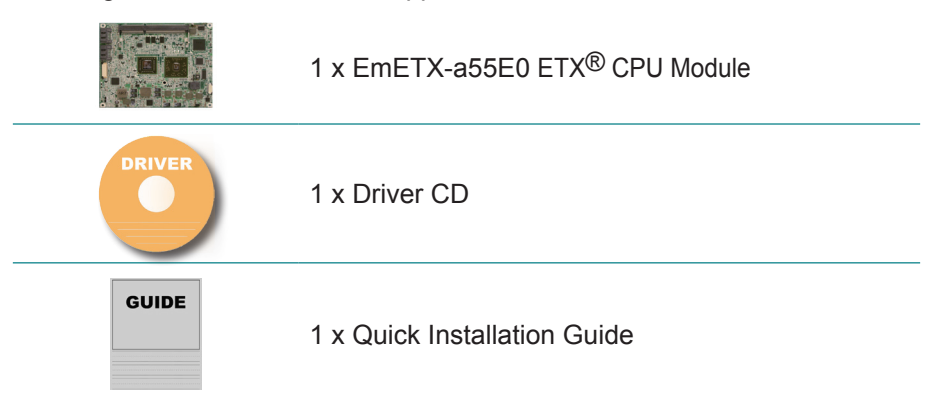

If any of the above items is damaged or missing, contact your vendor immediately.

#### **1.9 Ordering Information**

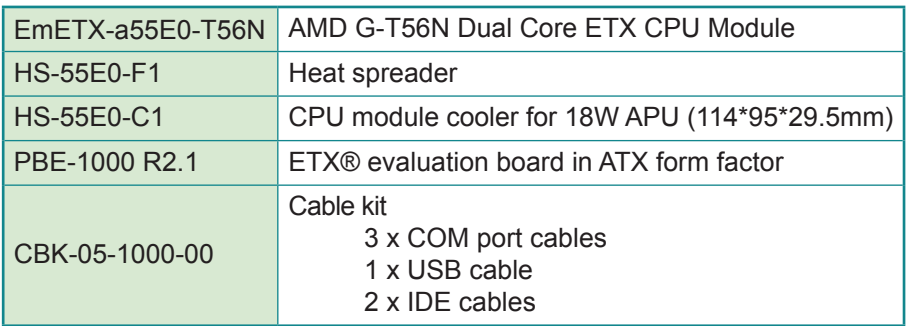

#### <span id="page-10-0"></span>**1.10 Specifications**

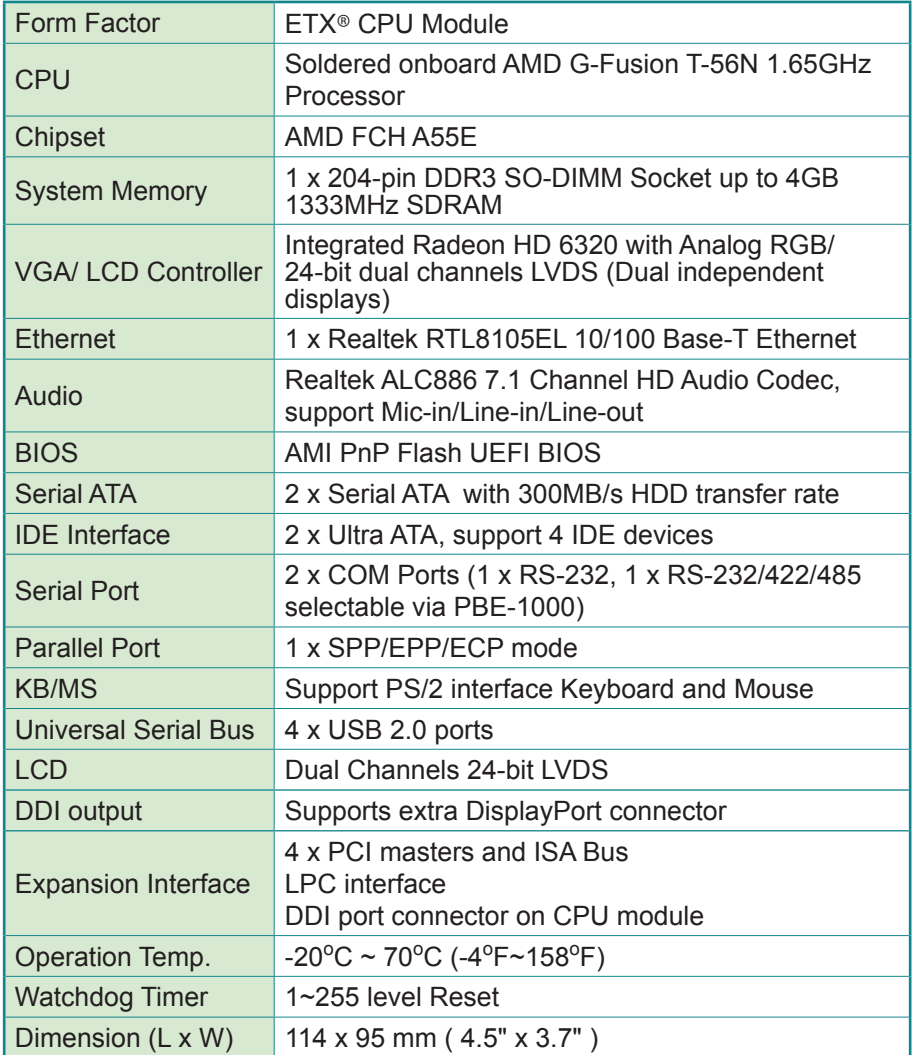

#### <span id="page-11-0"></span>**1.11 Board Dimensions**

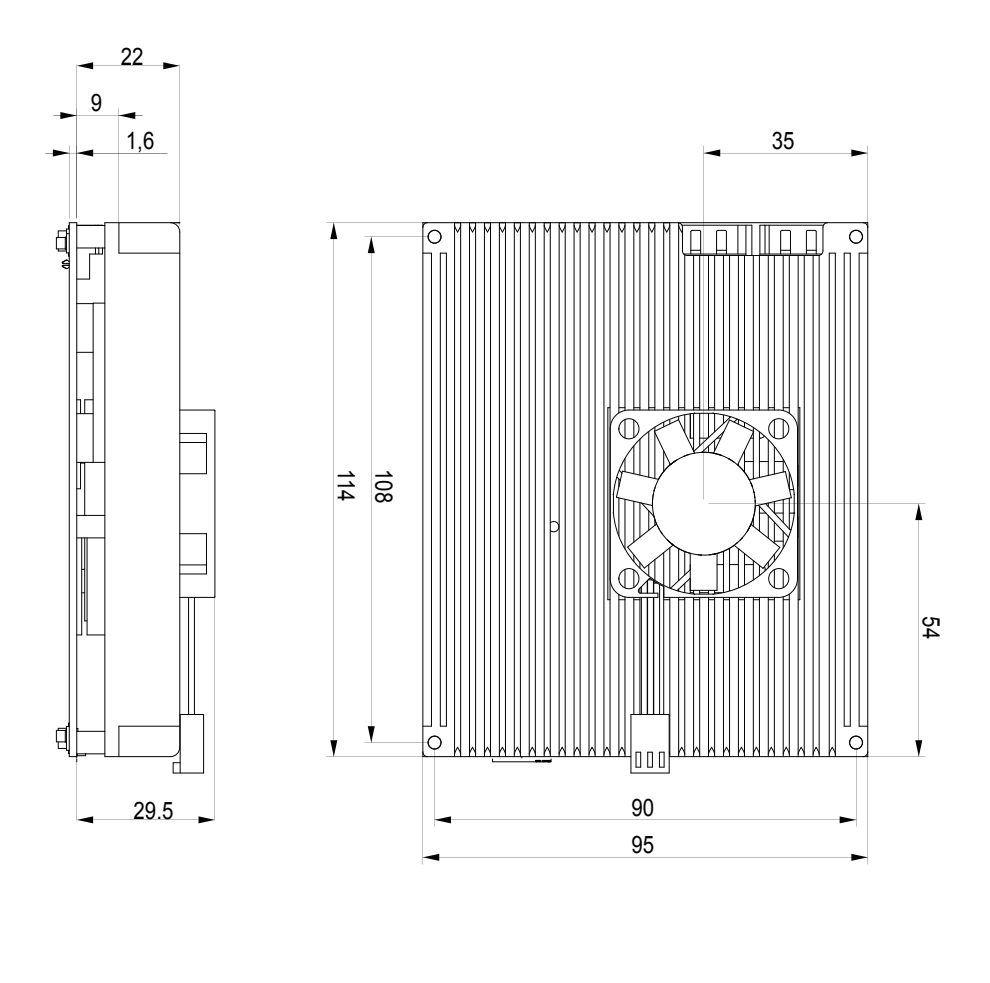

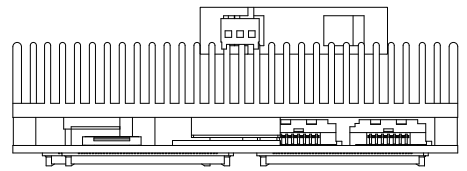

Unit: mm

## <span id="page-12-0"></span>**Chapter 22 Installation**

#### <span id="page-13-0"></span>**2.1 Connectors**

#### **SATA1, SATA2 Connectors**

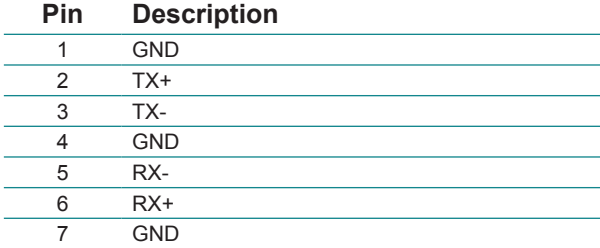

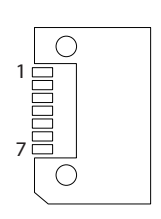

#### **LPC1 Connector**

Connector type: FPC12-14P-P0.5 (Hirose)

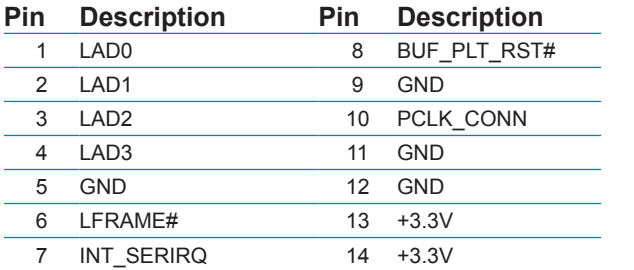

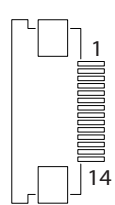

#### **DDI1 Connector**

Connector type: FH12-26S-0.5SH (Hirose)

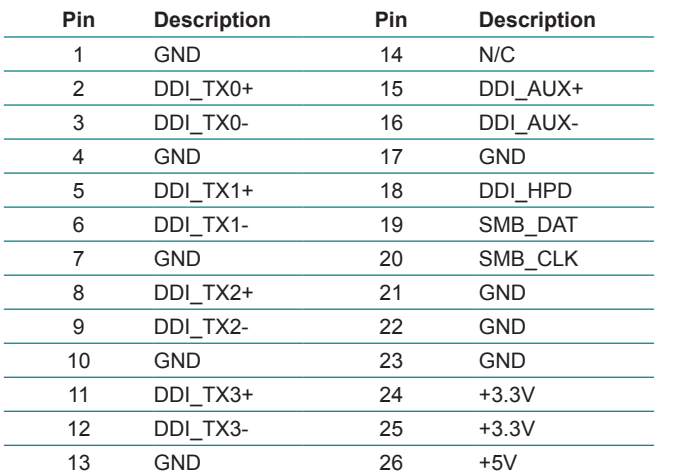

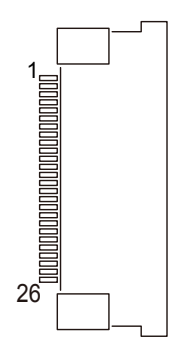

'n

#### **ETX1 Connector**

#### **ETX2 Connector**

r

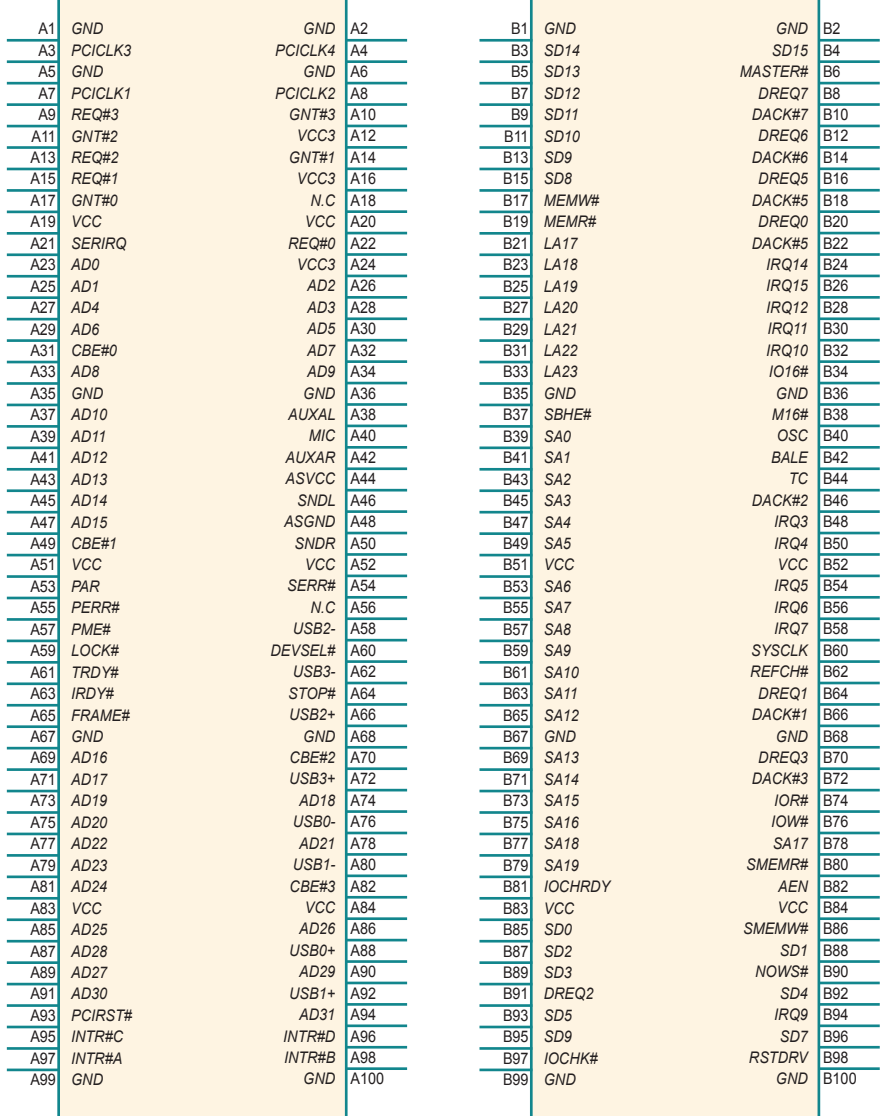

ä,

f

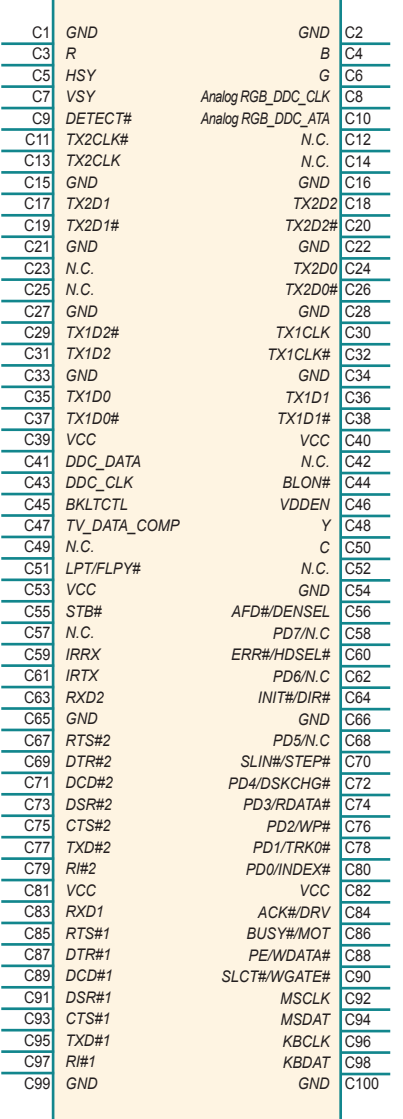

#### **ETX3 Connector ETX4 Connector**

r

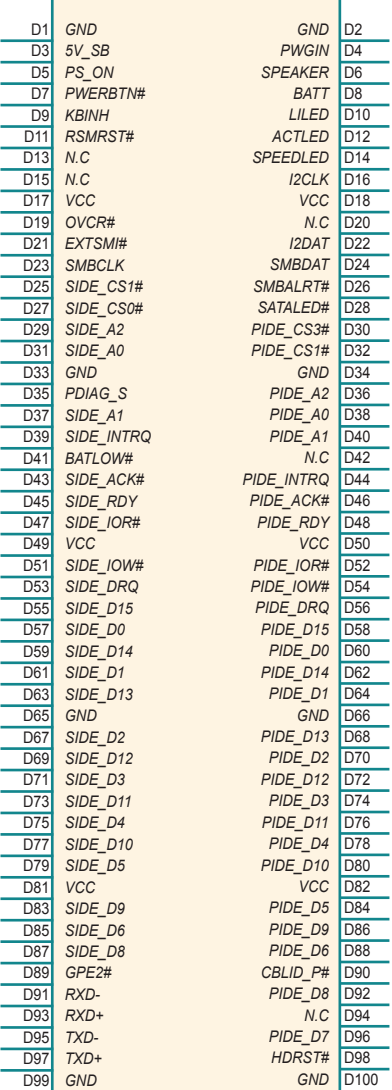

#### <span id="page-16-0"></span>**2.2 Block Diagram**

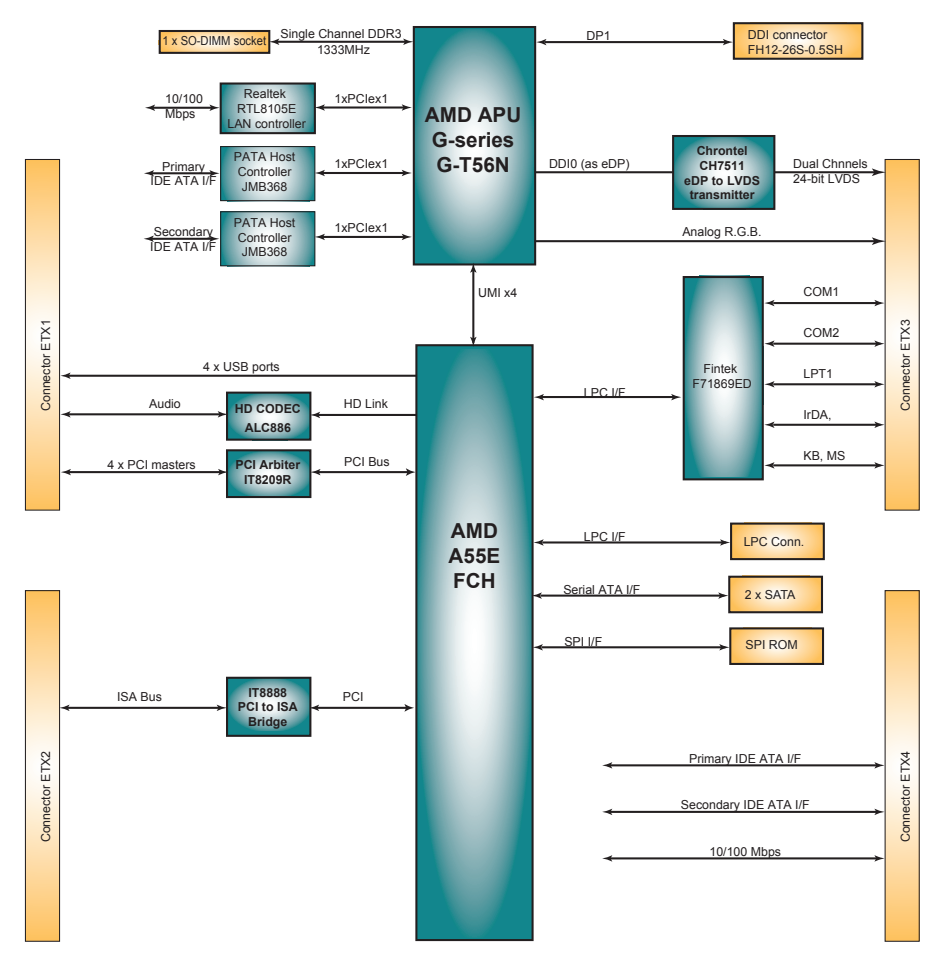

#### <span id="page-17-0"></span>**2.3 Driver Installation Paths**

#### **Windows 2000 & XP**

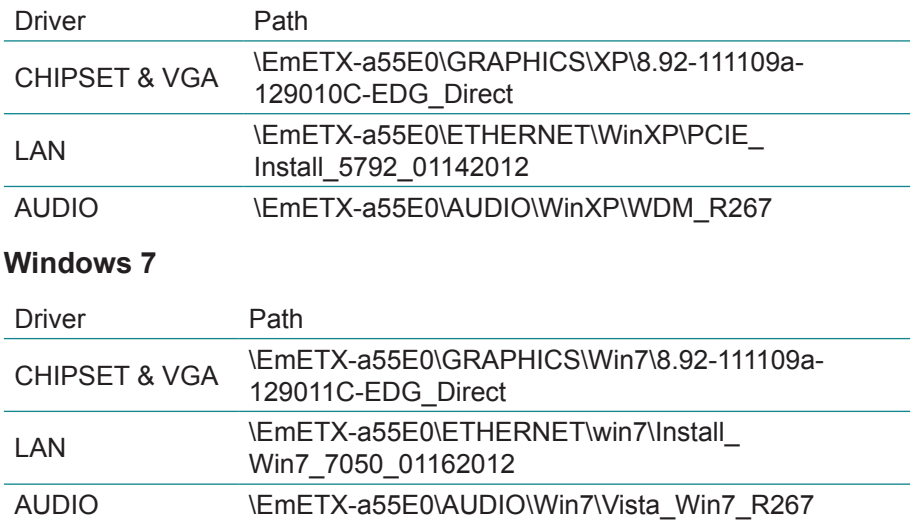

# <span id="page-18-0"></span>**Chapter 33 BIOS**

#### <span id="page-19-0"></span>**3.1 BIOS Main Setup**

The AMI BIOS provides a setup utility program for specifying the system configurations and settings which are stored in the BIOS ROM of the system. When you turn on the computer, the AMI BIOS is immediately activated. After you have entered the setup utility, use the left/right arrow keys to highlight a particular configuration screen from the top menu bar or use the down arrow key to access and configure the information below.

NOTE: In order to increase system stability and performance, our engineering staff are constantly improving the BIOS menu. The BIOS setup screens and descriptions illustrated in this manual are for your reference only, and may not completely match what you see on your screen.

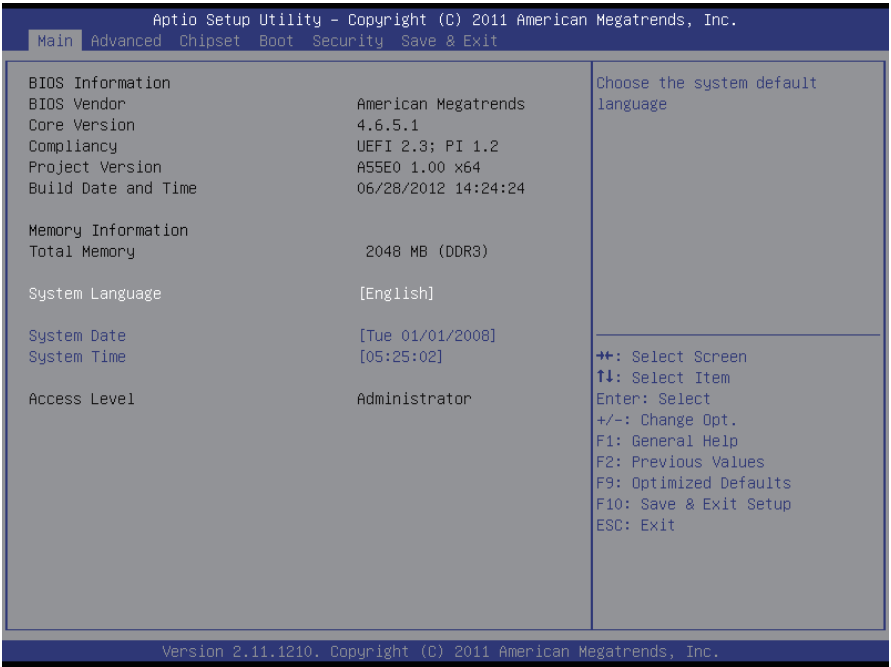

#### **BIOS Information**

Display the BIOS information.

#### **System Date**

Set the system date. Note that the 'Day' automatically changes when you set the date.<br>The date format is:

Day : Sun to Sat **Month: 1 to 12 Date :** 1 to 31  **Year :** 1998 to 2099

#### **System Time**

Set the system time.

The time format is: **Hour :** 00 to 23 **Minute :** 00 to 59 **Second :** 00 to 59

#### <span id="page-21-0"></span>**3.2 Advanced Settings**

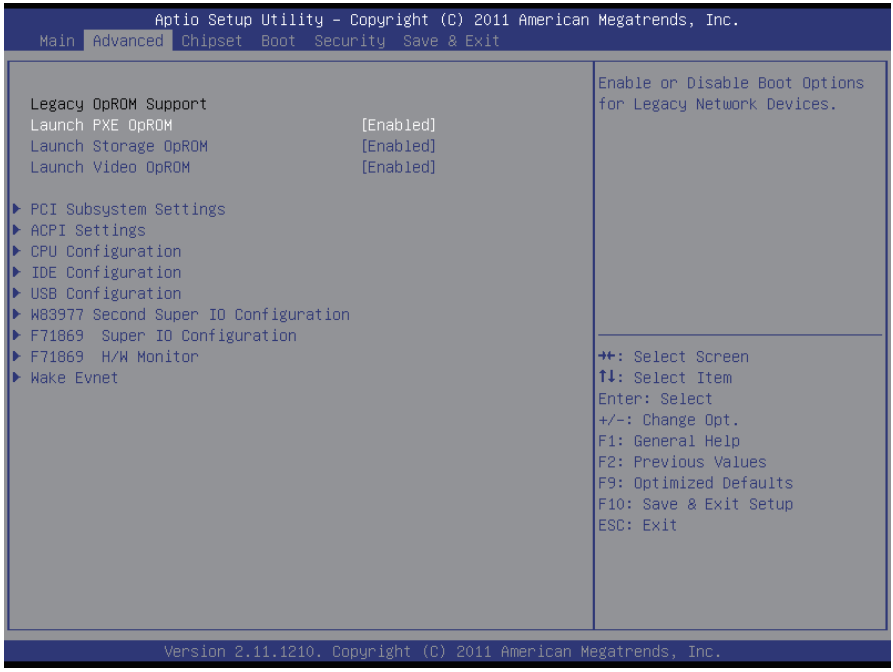

#### **Legacy OpROM Support**

#### **Launch PXE OpROM**

Enable or disable the boot option for legacy network devices.

#### **Launch Storage OpROM**

Enable or Disable Boot Option for Legacy Mass Storage Devices with Option ROM.

#### **Launch Video OpROM**

Execution of the Legacy Option ROM for video devices. The choice: Enabled (Default), Disabled, Enabled when no UEFI driver

#### <span id="page-22-0"></span>**3.2.1 PCI Subsystem Settings**

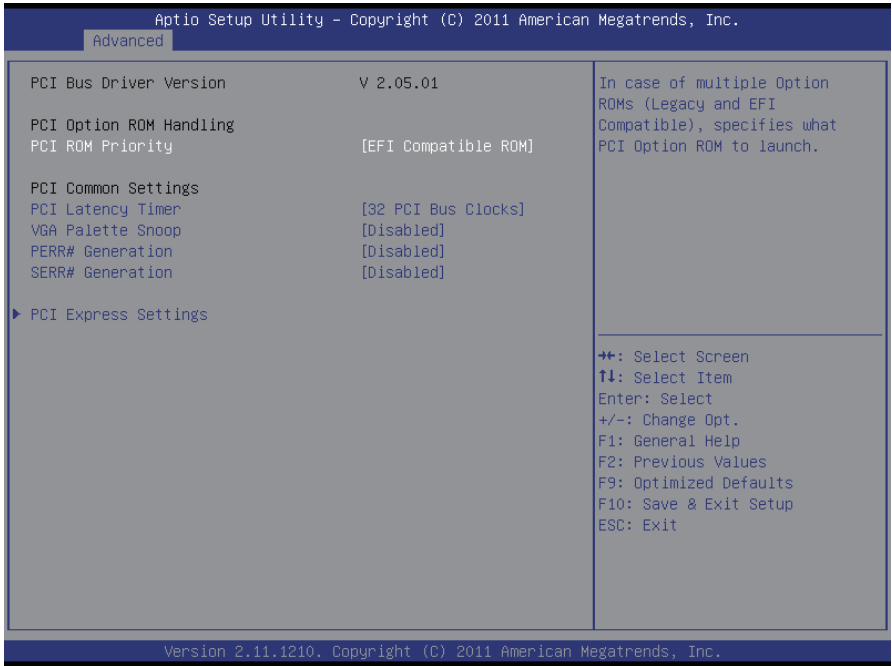

#### **PCI ROM Priority**

In case of multiple Option ROMs (Legacy and EFI Compatible), specifies what PCI Option ROM to launch.

#### **PCI Latency Timer**

Value to be programmed into PCI Latency Timer Register.

#### **VGA Palette Snoop**

Enables or Disables VGA Palette Registers Snooping.

#### **PERR# Generation**

Enables or Disables PCI Device to Generate PERR#.

#### **SERR# Generation**

Enables or Disables PCI Device to Generate SERR#.

#### **PCI Express Settings**

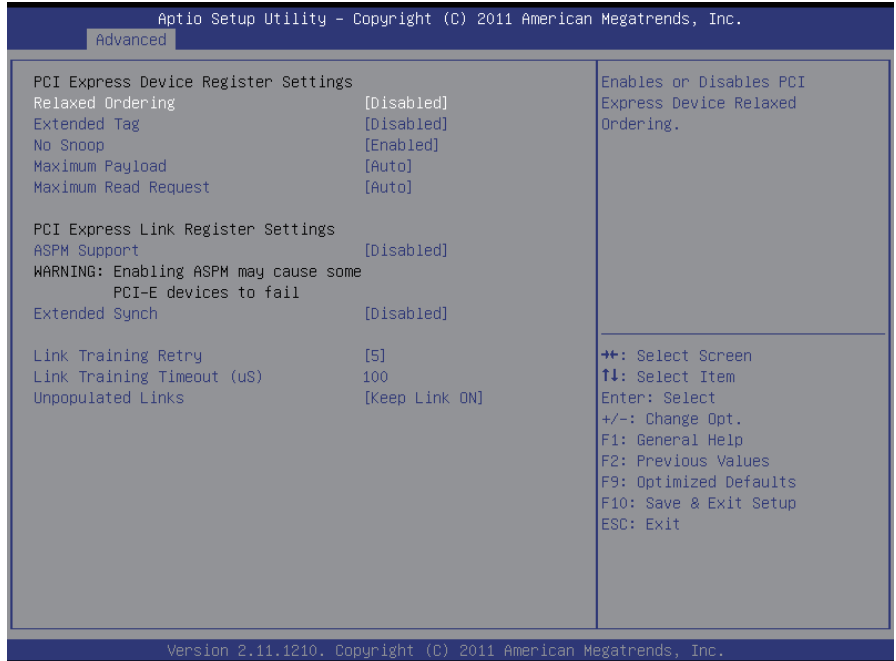

#### **Relaxed Ordering**

Enables or Disables PCI Express Device Relaxed ordering.

#### **Extended Tag**

If Enabled, allows Device to use 8-bit Tag field as a requester.

#### **No Snoop**

Enables or Disables PCI Express Device No Snoop Option.

#### **Maximum Payload**

Set Maximum Payload of PCI Express Device or allow System BIOS to select the value.

The choice: Auto, 128 bytes, 256 bytes, 512 bytes, 1024 bytes, 2048 bytes, 4096 bytes

#### **Maximum Read Request**

Set Maximum Read Request of PCI Express Device or allow System BIOS to select the value.

The choice: Auto, 128 bytes, 256 bytes, 512 bytes, 1024 bytes, 2048 bytes, 4096 bytes

#### **ASPM Support**

Set the ASPM Level:

- Force L0s: Force all links to L0s State
- AUTO: BIOS auto configure:
- DISABLE: Disables ASPM.

#### **Extended Synch**

If Enabled, allows generation of Extended Synchronization patterns.

#### **Link Training Retry**

Defines number of Retry Attempts software will take to retrain the link if previous training attempt was unsuccessful.

The choice: Disabled, 2, 3, 5

#### **Link Training Timeout (uS)**

Defines number of Microseconds software will wait before polling "Link Training" bit in Link Status register. Value ranges from 1 to 100 uS. The choice: 1~100

#### **Unpopulated Links**

In order to save power, software will disable unpopulated PCI Express links, if this option is set to "Disable Link". The choice: Keep Link ON, Disable Link

#### <span id="page-25-0"></span>**3.2.2 ACPI Settings**

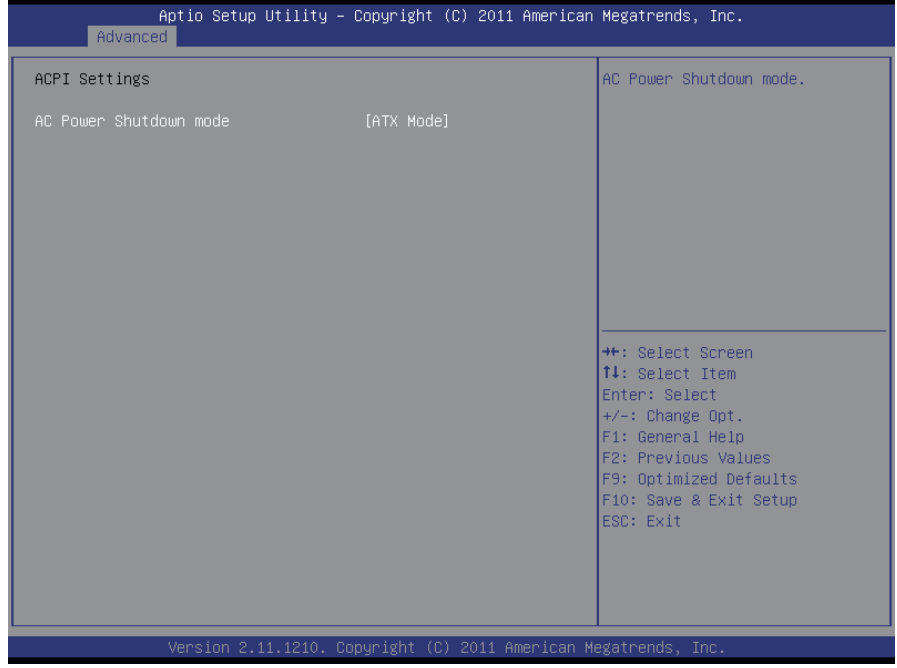

#### **AC Power Shutdown mode**

Choose AC Power Shutdown mode. The choice: AT Mode, ATX Mode

#### <span id="page-26-0"></span>**3.2.3 CPU Configuration**

The CPU Configuration setup screen varies depending on the installed processor.

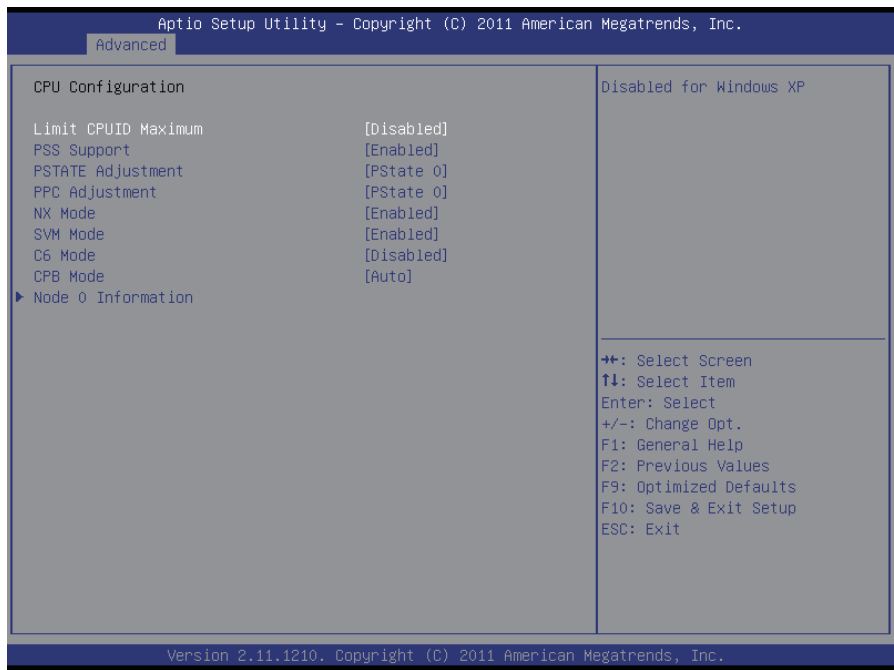

#### **Limit CPUID Maximum**

Disabled for Windows XP.

#### **PSS Support**

Enable/Disable the generation of ACPI \_PPC, \_PPS, and \_PCT objects.

#### **PSATATE Adjustment**

Provide to adjust startup P-state level. The choice: PState 0, PState 1, PState 2

#### **PPC Adjustment**

Provide to adjust PPC object. The choice: PState 0, PState 1, PState 2

#### **NX Mode**

Enable/Disable No-execute page protection Function.

#### **SVM Mode**

Enable/Disable CPU Virtualization.

#### **C6 Mode**

Enable/Disable C6.

#### **CPB Mode**

Auto/disable CPB.

#### **Node 0 Information**

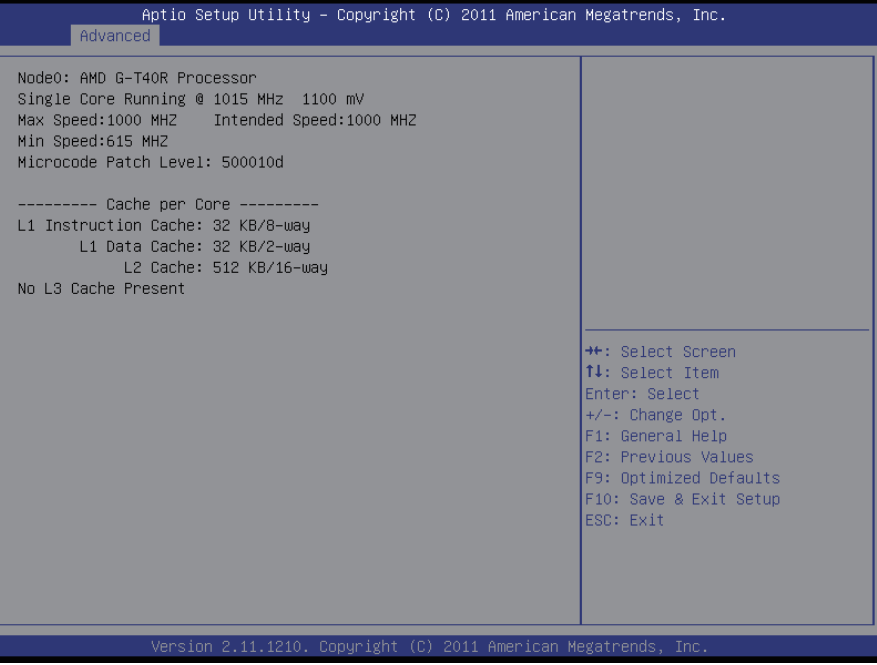

#### <span id="page-28-0"></span>**3.2.4 IDE Configuration**

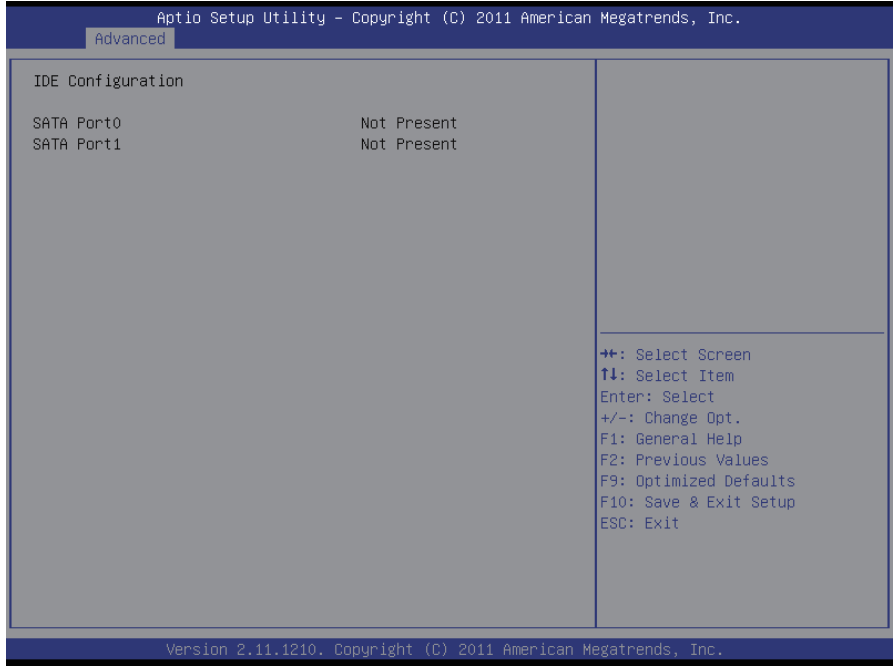

#### <span id="page-29-0"></span>**3.2.5 USB Configuration**

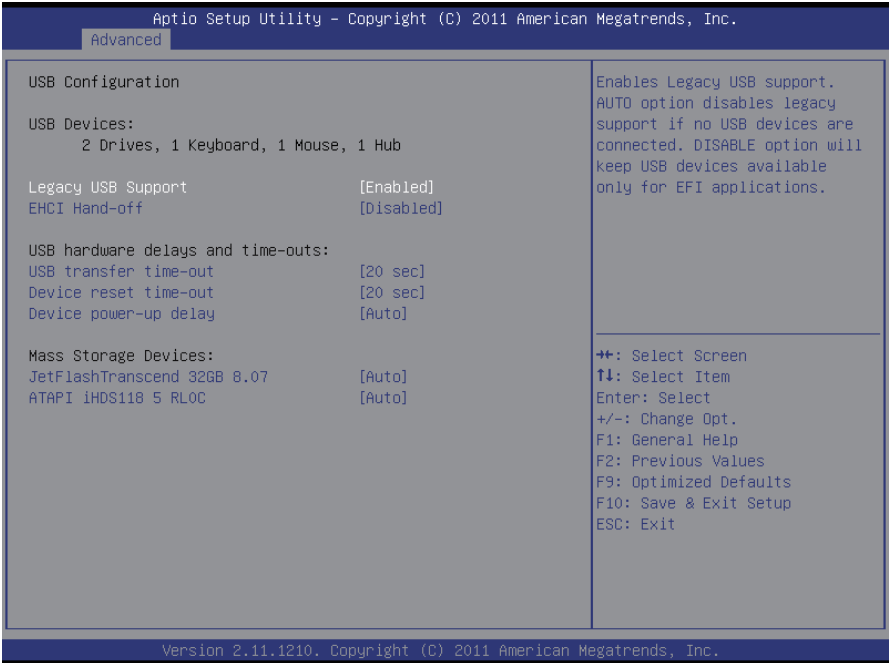

#### **Legacy USB Support**

Enable Legacy USB support. AUTO option disables legacy support if no USB devices are connected. DISABLE option will keep USB devices available only for EFI applications.

The choice: Enabled (Default); Auto; Disabled

#### **EHCI Hand-off**

Allow you to enable support for operating systems without an EHCI hand-off feature. Do not disable the BIOS EHCI Hand-Off option if you are running a Windows® operating system with USB device.

The choice: Enabled (Default); Disabled

#### **USB hardware delays and time-outs**

USB transfer time-out — The time-out value for control, bulk, and interrupt transfers. Default setting: 20 sec

Device reset time-out — USB mass storage device start unit command timeout. Default setting: 20 sec

<span id="page-30-0"></span>Device power-up delay — Maximum time the device will take before it properly reports itself to the host controller. 'Auto' uses default value: for a Root port it is 100ms, for a Hub port the delay is taken from hub descriptor. The choice: Auto (Default); Manual

#### **Mass Storage Devices**

This item displays information when USB devices are detected.

#### **3.2.6 W83977 Second Super IO Configuration**

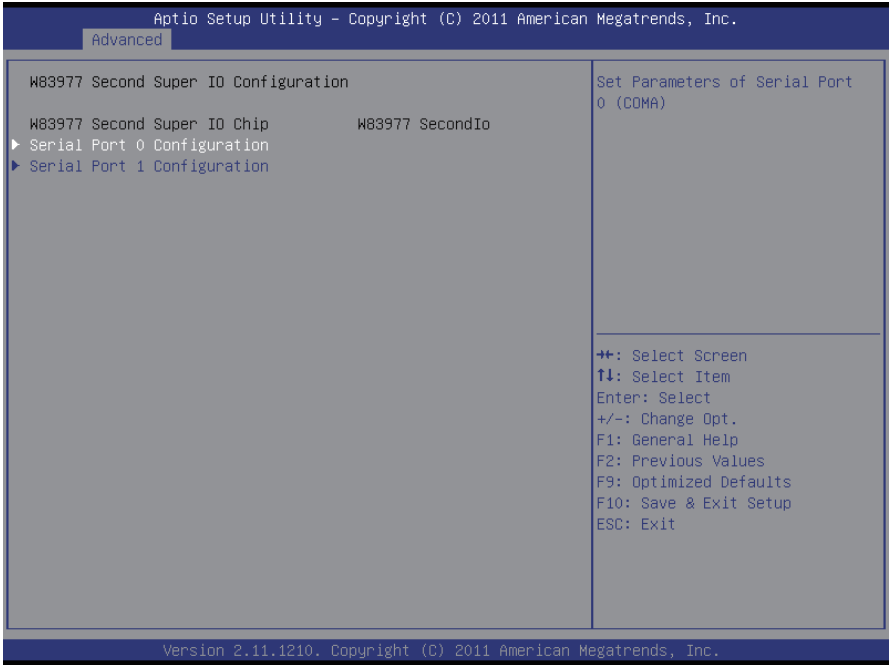

#### **Serial Port 0 Configuration**

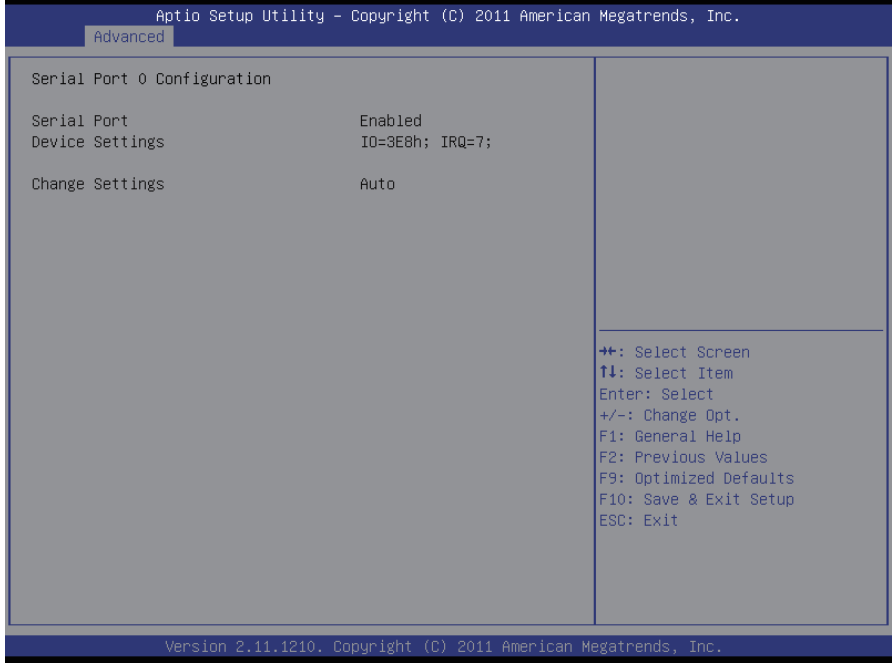

#### **Serial Port 1 Configuration**

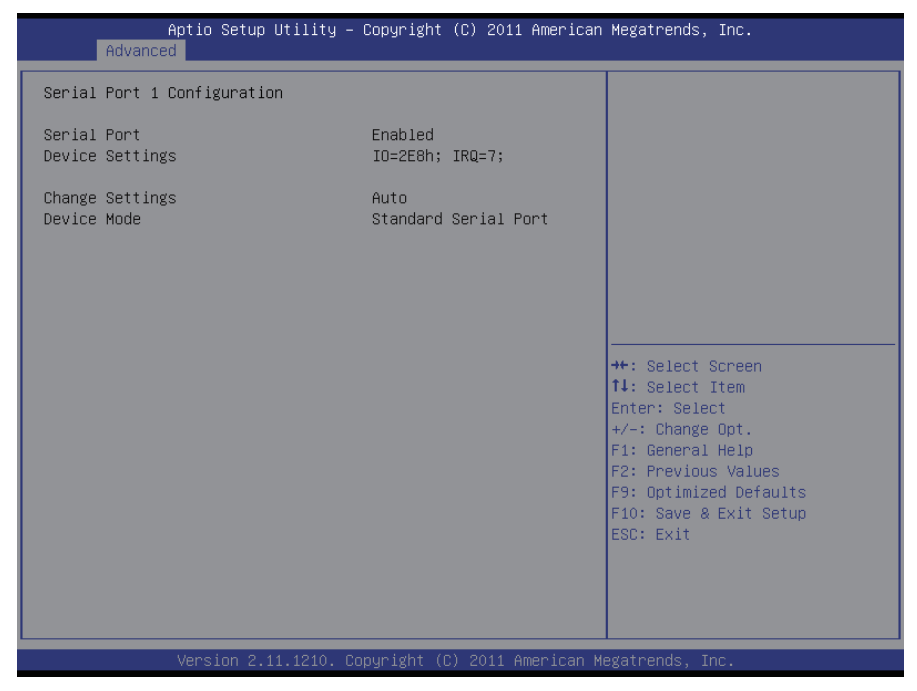

#### <span id="page-33-0"></span>**3.2.7 F71869 Super IO Configuration**

![](_page_33_Picture_24.jpeg)

#### **Restore AC Power Loss**

Select Restore AC Power Loss mode.

The choice: Last State, Always On, Bypass Mode, Always Off

#### **Serial/Parallel Port 0/1 Configuration**

![](_page_34_Picture_2.jpeg)

#### **Serial Port**

Use the Serial port option to enable or disable the serial port. The choice: Enabled, Disabled

#### **Change Settings**

Use the Change Settings option to change the serial port's IO port address and interrupt address.

The choice:

Auto IO=3F8h; IRQ=4, IO=3F8h; IRQ=3,4,5,6,7,10,11,12 IO=2F8h; IRQ=3,4,5,6,7,10,11,12 IO=3E8h; IRQ=3,4,5,6,7,10,11,12 IO=2E8h; IRQ=3,4,5,6,7,10,11,12

#### **Device Mode (Except Serial Port 0 Configuration)**

The choice: Standard Parallel Port Mode, EPP Mode, ECP Mode, EPP Mode & ECP Mode.

#### <span id="page-35-0"></span>**3.2.8 F71869 H/W Monitor**

![](_page_35_Picture_12.jpeg)
# **3.2.9 Wake Event**

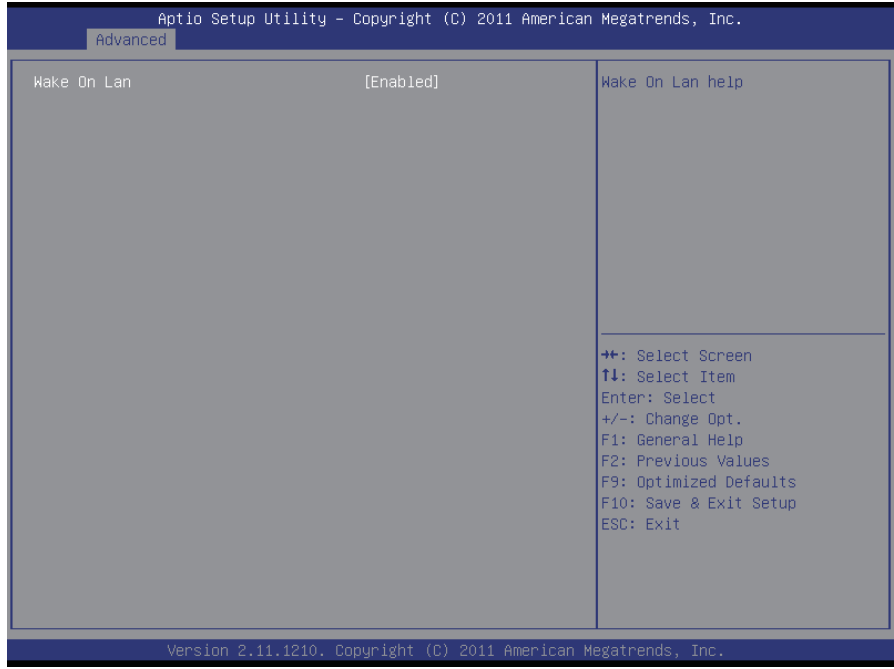

# **Wake On Lan**

Enable/Disable Wake On Lan help.

# **3.3 Chipset**

This section allows you to configure and improve your system; also, set up some system features according to your preference.

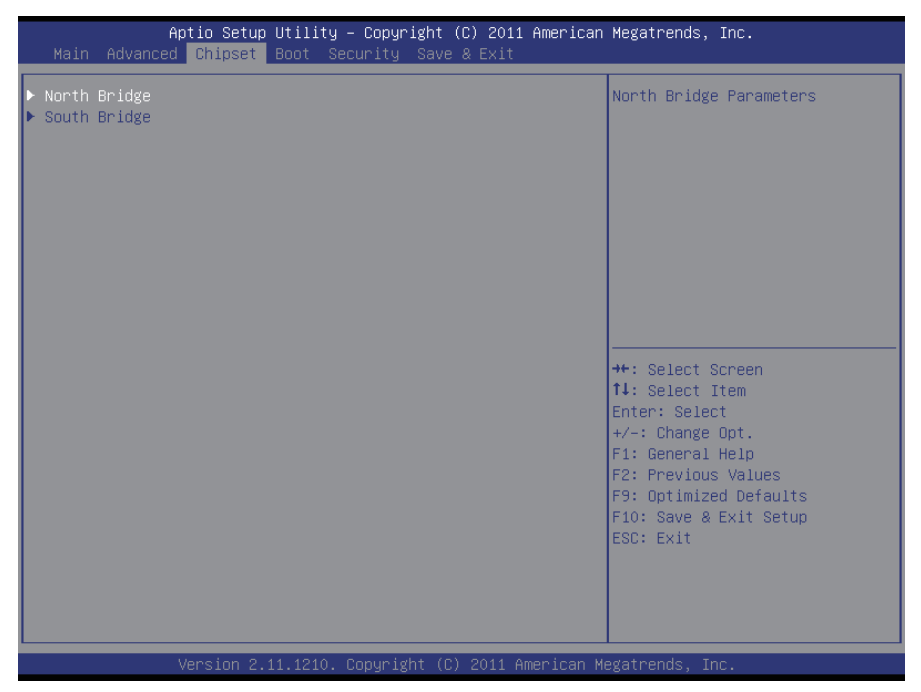

# **3.3.1 North Bridge**

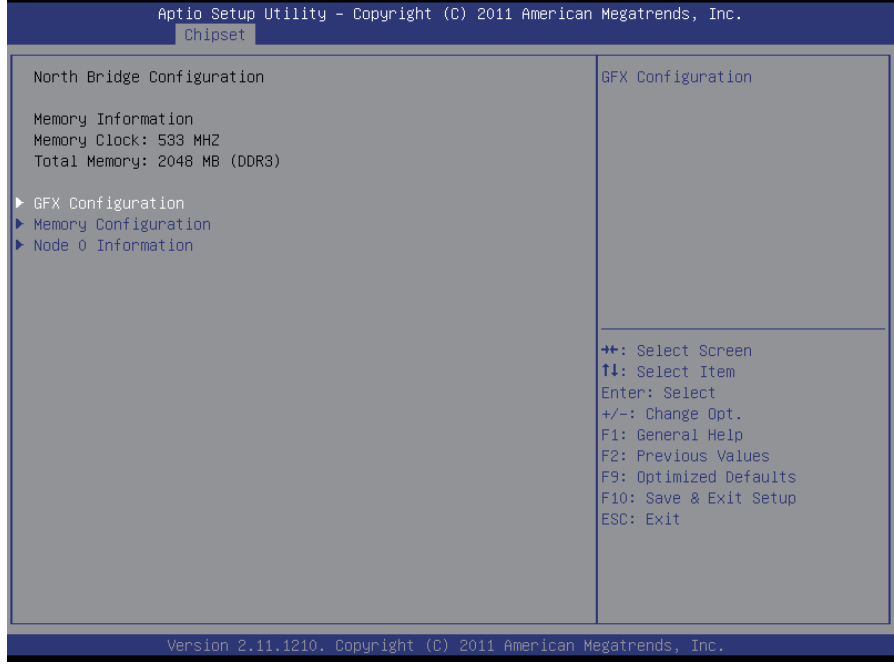

# **GFX Configuration**

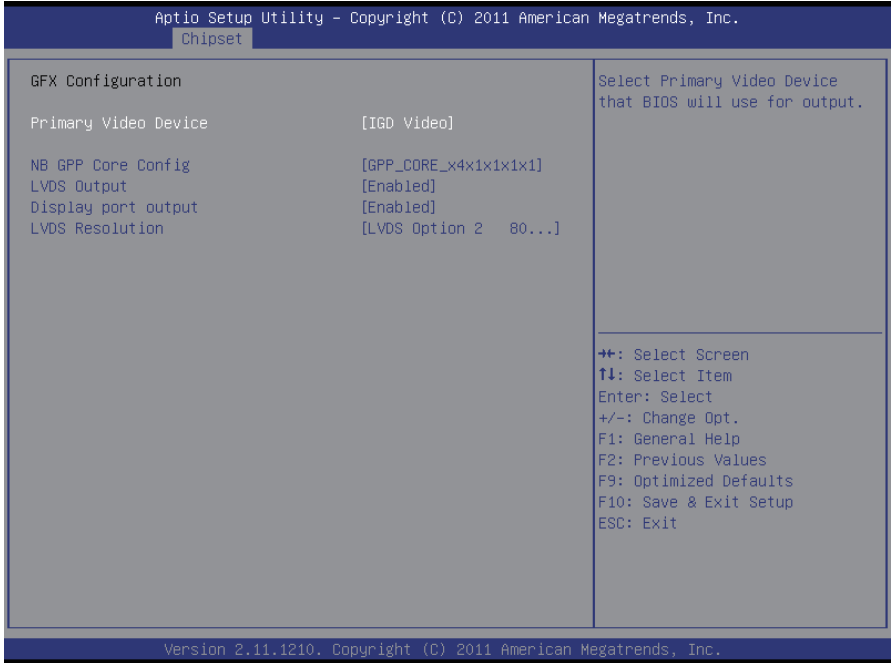

# **Primary Video Device**

Select Primary Video Device that BIOS will use for output.

#### **NB GPP Core Config**

Configure NB GPP Core. The choice: Disabled, GPP\_CORE\_x4x4, GPP\_CORE\_x4x2x2, GPP\_ CORE\_x4x2x1x1, GPP\_CORE\_x4x1x1x1x1

#### **LVDS Output**

Enable/Disable NB PCIe Connect Type (Display type).

#### **Display port output**

Enable/Disable NB PCIe Connect Type (Display type).

#### **LVDS Resolution**

Set LVDS Resolution

# **Memory Configuration**

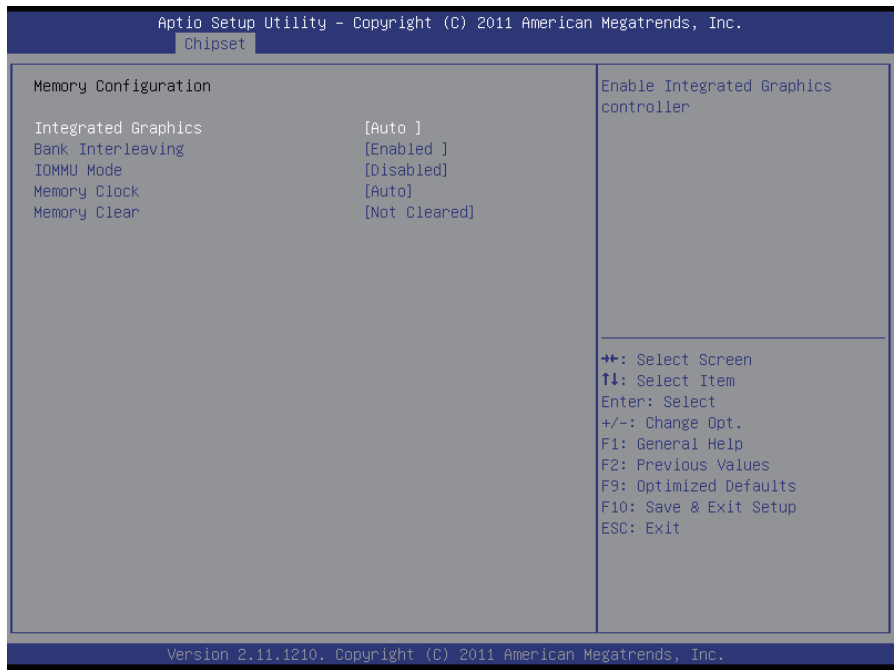

#### **Integrated Graphics**

The Integrated Graphics controller configuration is set to Auto. The choice: Disabled, Force, Auto

#### **Bank Interleaving**

The choice: Disabled, Enabled

#### **IOMMU Mode**

IOMMU is supported on LINUX based systems to convert 32bit I/O to 64bit MMIO.

#### **Memory Clock**

This item allows user to select different memory clock.

#### **Memory Clear**

This is for memory clear functionality control.

# **Node 0 Information**

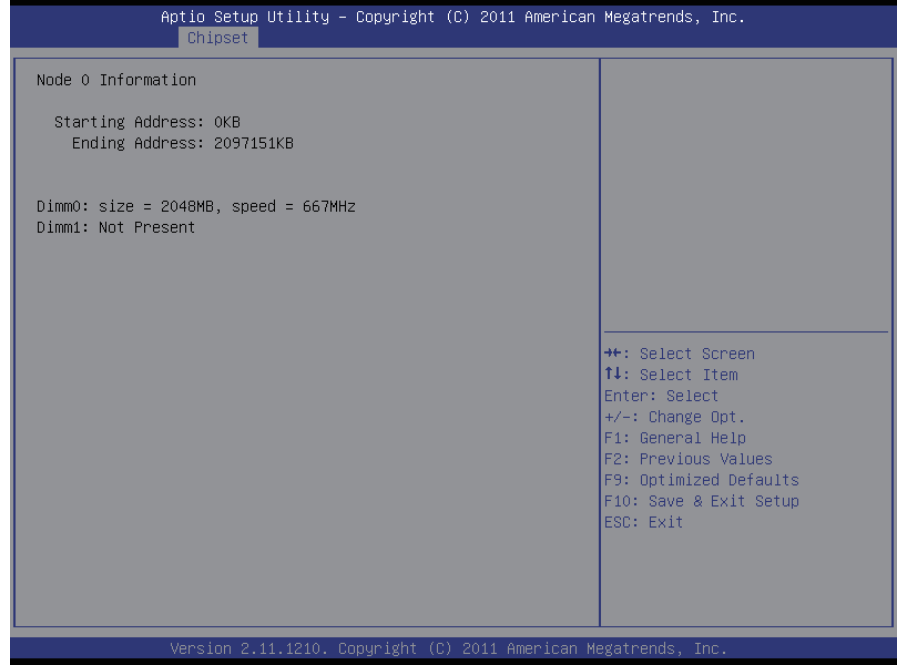

# **3.3.2 South Bridge**

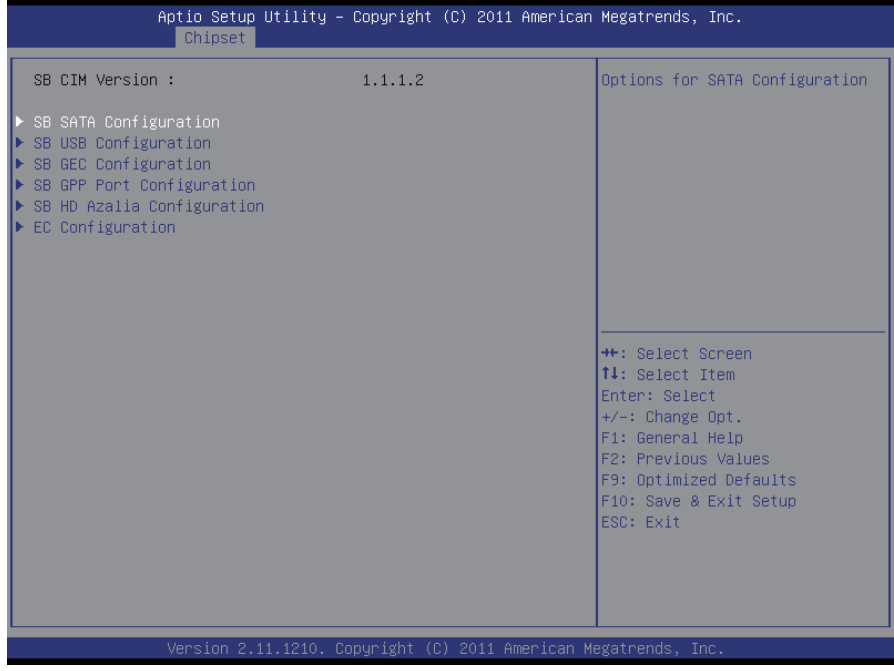

# **SB SATA Configuration**

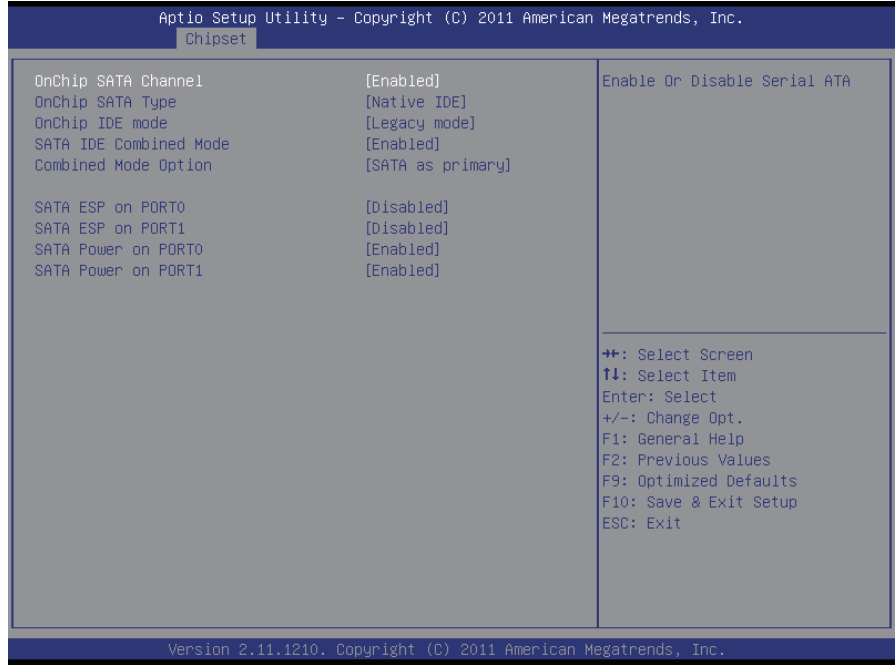

# **OnChip SATA Channel**

Enable/Disable Serial ATA.

# **OnChip SATA Type**

The choice: Native IDE, RAID, AHCI, Legacy IDE, IDE→AHCI, AHCI as ID 0x4394, IDE→AHCI as ID 0x4394

# **OnChip IDE mode**

OnChip IDE mode Select. The choice: Legacy mode, Native mode

#### **SATA IDE Combined Mode**

Enable/Disable SATA IDE Combined Mode.

# **Combined Mode Option**

The choice: SATA as primary, SATA as secondary

#### **SATA ESP on PORT0/1**

Enable/Disable SATA ESP on PORT0/1.

#### **SATA Power on PORT0/1**

Enable/Disable SATA Power on PORT0/1. The choice: Enabled, Power Down

## **SB USB Configuration**

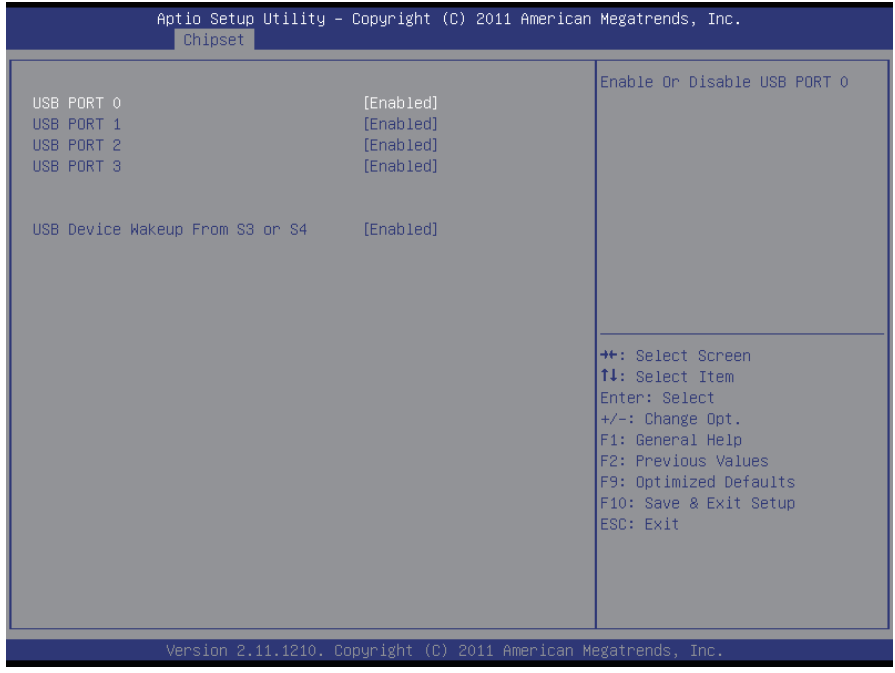

#### **USB PORT 0~3**

Enable/Disable USB PORT 0~13/FL0~1.

#### **USB Device Wakeup From S3 or S4**

Enable/Disable USB Device Wakeup From S3 or S4.

# **SB GEC Configuration**

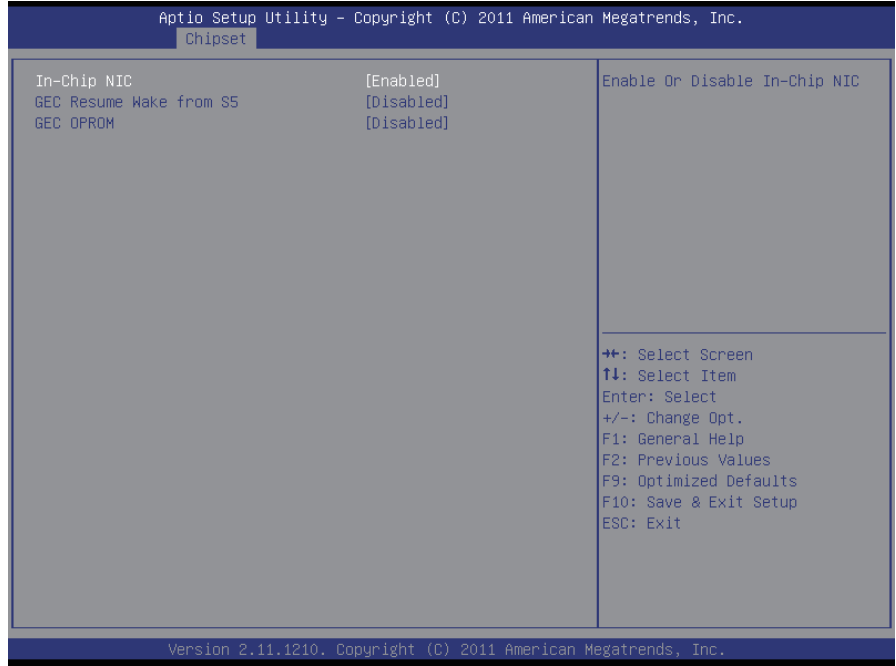

# **In-Chip NIC**

Enable/Disable In-Chip NIC.

#### **GEC Resume Wake from S5**

Enable/Disable GEC Resume Wake from S5.

#### **GEC OPROM**

Enable/Disable GEC OPROM.

#### **SB GPP Port Configuration**

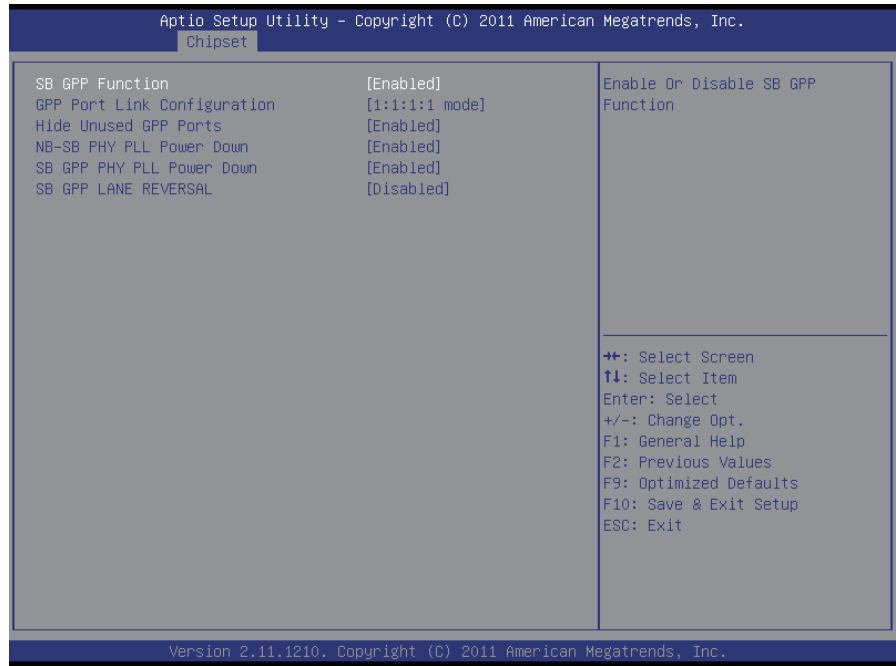

#### **SB GPP Function**

Enable/Disable SB GPP Function.

#### **GPP Port Link Configuration**

Select GPP Port Link Configuration.

#### **Hide Unused GPP Ports**

Enable/Disable Hide Unused GPP Ports.

#### **NB-SB PHY PLL Power Down**

Enable/Disable NB-SB PHY PLL Power Down.

#### **SB GPP PHY PLL Power Down**

Enable/Disable SB GPP PHY PLL Power Down.

#### **SB GPP LANE REVERSAL**

Enable/Disable SB GPP LANE REVERSAL.

# **SB HD Azalia Configuration**

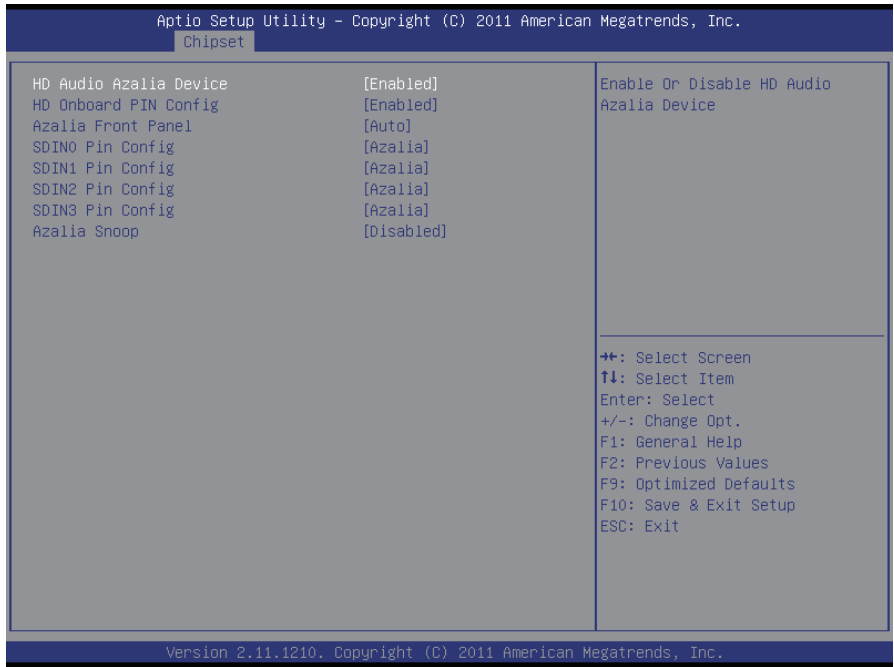

# **HD Audio Azalia Device**

The choice: Auto, Disabled, Enabled

# **HD Onboard PIN Config**

The choice: Disabled, Enabled

#### **Azalia Front Panel**

The choice: Auto, Disabled

#### **SDIN0~3 PIN Config**

The choice: GPIO, Azalia

#### **Azalia Snoop**

The choice: Disabled, Enabled

# **EC Configuration**

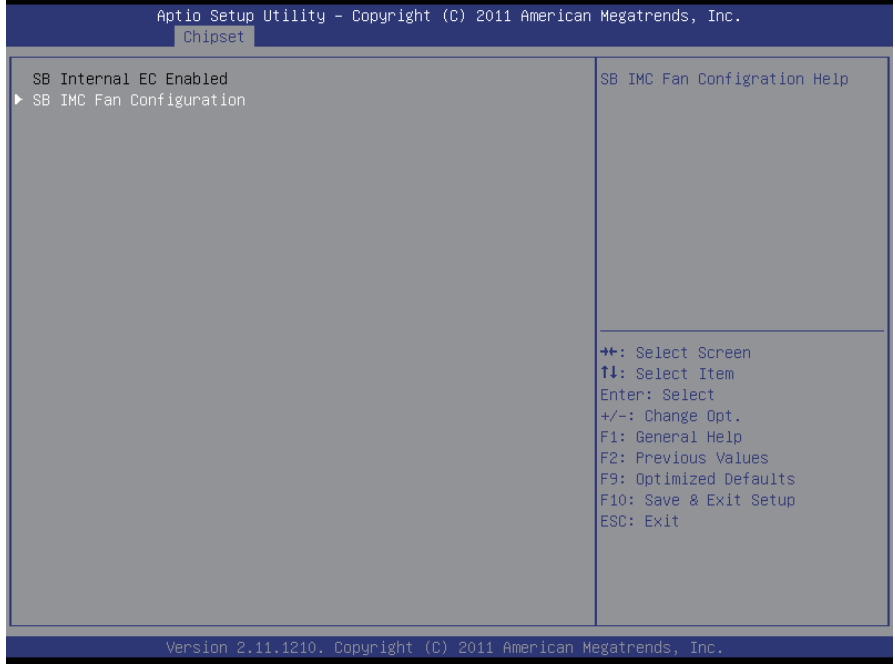

# **SB IMC Fan Configuration**

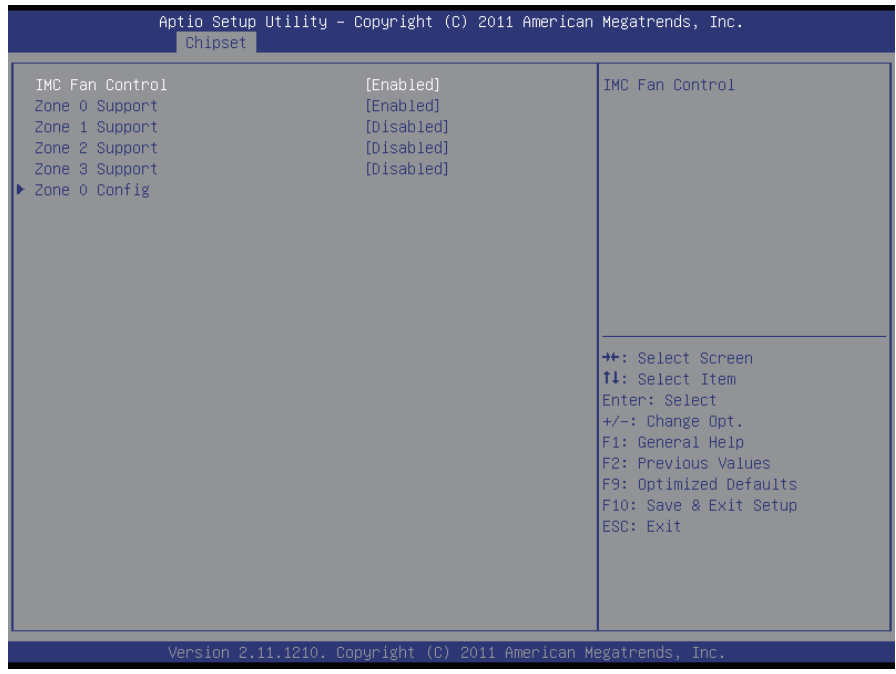

# **IMC Fan Control**

The choice: Disabled, Enabled

# **Zone 0~3 Support**

The choice: Disabled, Enabled

# **Zone 0 Config**

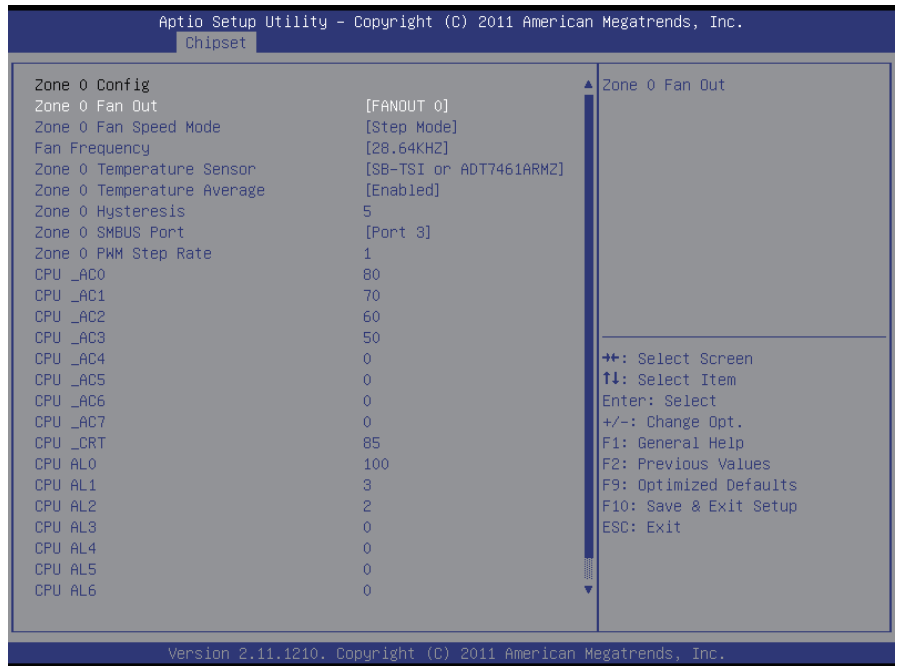

# **Zone 0 Fan Out**

The choice: No Fan, FANOUT 0~4

#### **Zone 0 Fan Speed Mode**

The choice: Linear Mode, Step Mode

#### **Fan Frequency**

Set fan frequency.

#### **Zone 0 Temperature Sensor**

The choice: No Sensor, TEMPIN 0~3, Int TEMP, SB-TSI or ADT7461ARMZ, ADM1032 or ADT7461ARM

#### **Zone 0 Temperature Average**

The choice: Disabled, Enabled

#### **Zone 0 SMBUS Port**

The choice: Port 0/2~4

# **3.4 Boot Settings**

The Boot menu items allow you to change the system boot options.

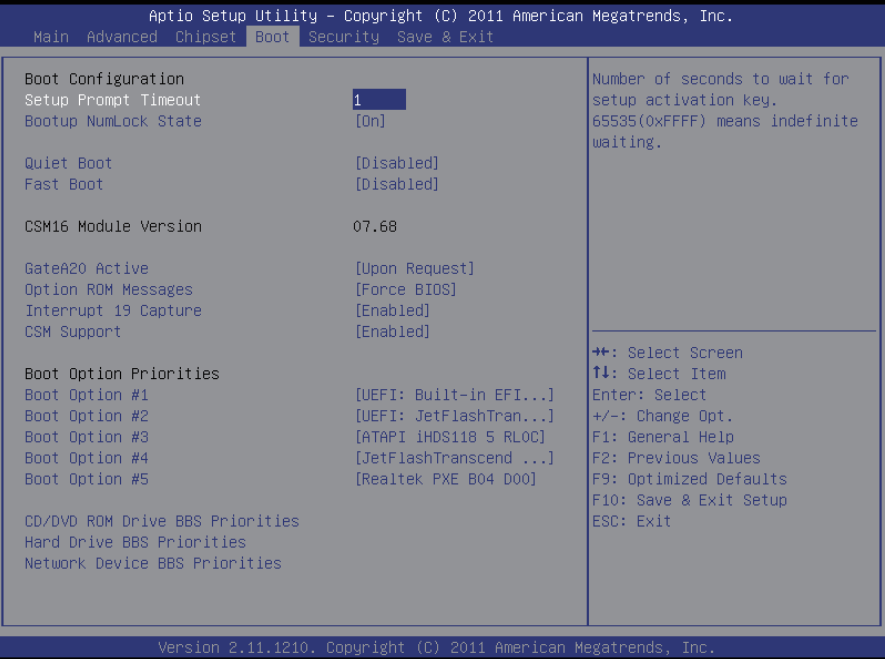

#### **Boot Configuration**

#### **Setup Prompt Timeout**

Seconds to wait for setup activation key. 65535(0xFFFF) means indefinite waiting.

#### **Bootup NumLock State**

This setting determines whether the Num Lock key should be activated at boot up.

#### **Quiet Boot**

This allows you to select the screen display when the system boots.

#### **Fast Boot**

Enable/Disable boot with initialization of a minimal set of devices required to launch active boot option. Has no effect for BBS boot options.

#### **GateA20 Active**

This item is to set the Gate A20 status.

## **Option ROM Messages**

This item is to set display mode for Option ROM.

#### **Interrupt 19 Capture**

When enabled, it allows the optional ROM to trap interrupt 19.

# **CSM Support**

Enabled/ disabled CSM support. If Auto is selected, based on OS, CSM will be enabled/ disabled automatically.

#### **Boot Option Priorities**

Select the boot sequence of the hard drives.

#### **Network Device BBS Priorities**

This option sets the order of the legacy devices in this group.

# **3.5 Security**

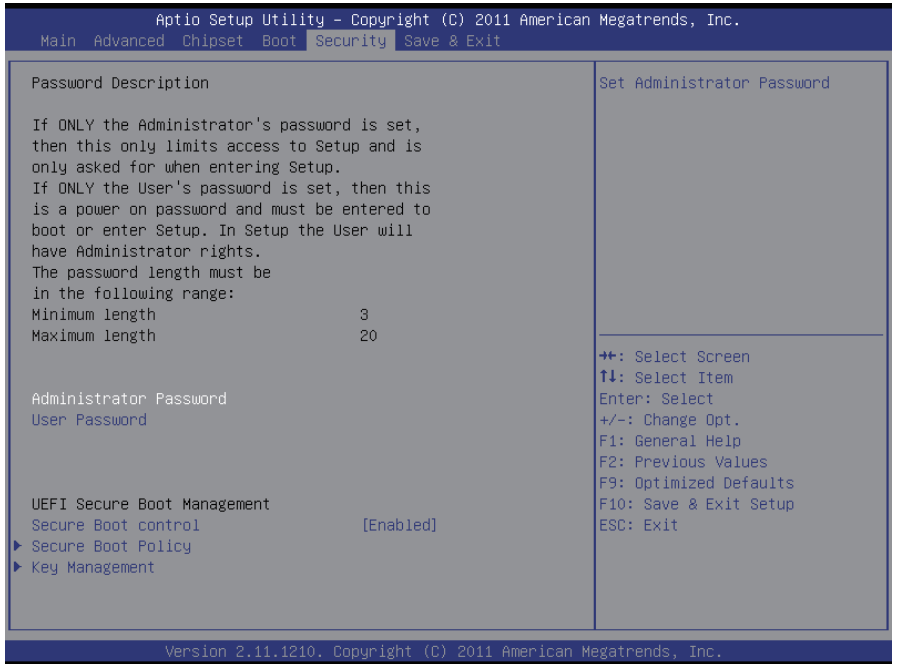

# **Administrator Password**

Use this feature to set the Administrator Password which is required to enter the BIOS setup utility. The length of the password should be from 3-characters to 8-characters long.

#### **User Password**

Use this feature to set a User Password which is required to log into the system and to enter the BIOS setup utility. The length of the password should be from 3-characters to 8-characters long.

#### **CSM Support**

Enabled/ disabled CSM support. If Auto is selected, based on OS, CSM will be enabled/ disabled automatically.

# **Secure Boot Policy**

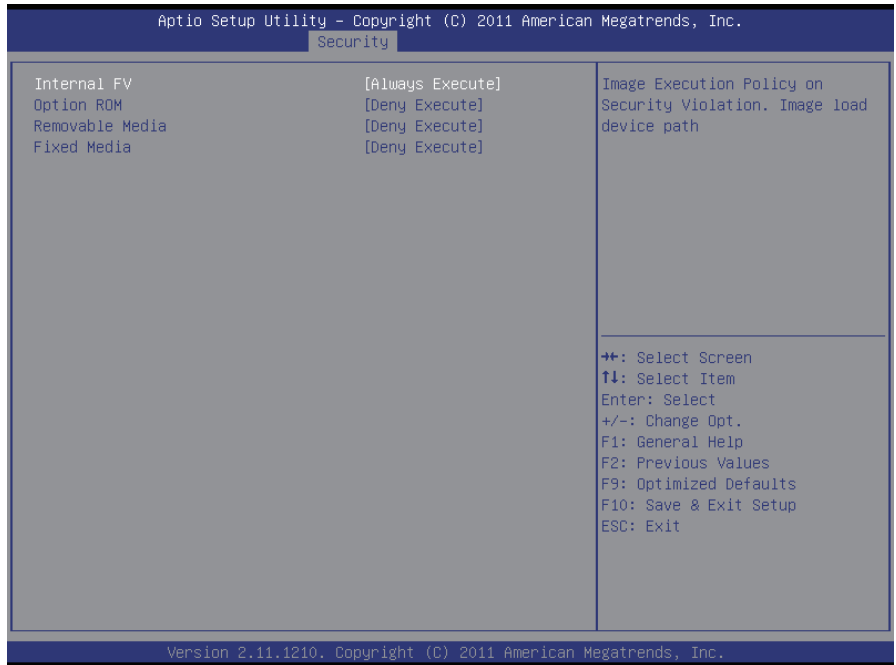

#### **Internal FV/ Option ROM/ Removable Media/ Fixed Media**

Image Execution Policy on Security Violation. Image load device path. The choice: Always Execute, Always Execute, Allow Execute, Defer Execute, Deny Execute, Query User

# **Key Management**

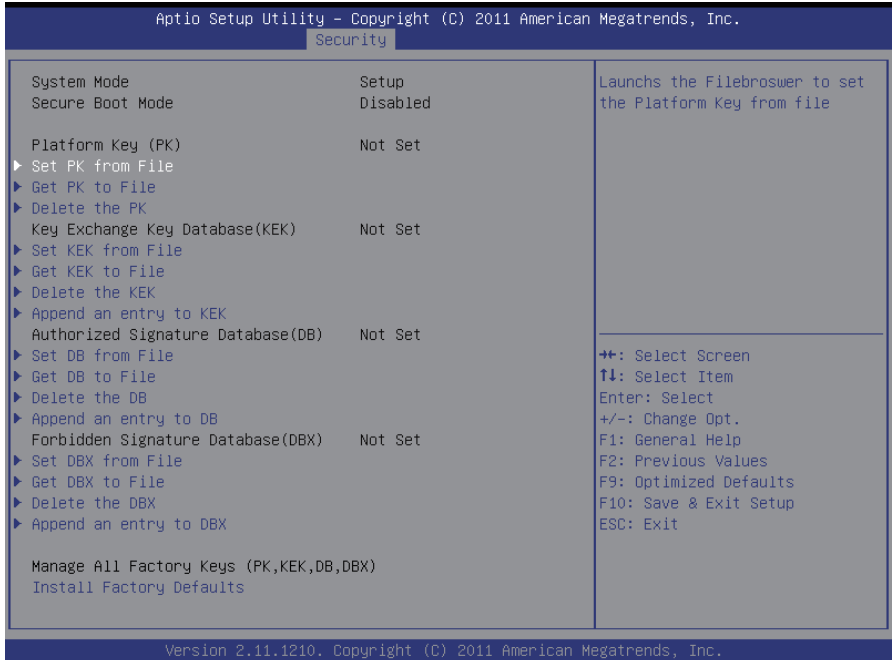

# **Set PK from File**

Launches the Filebrowser to set the Platform Key from file.

# **Get PK to File**

Stores the existing Platform Key to file name OK in selected file system's root.

#### **Delete the PK**

Deletes the Platform Key.

# **Set KEK to File**

Launches the Filebrowser to set the Key Exchange Key Signature Database from file.

#### **Get KEK to File**

Stores the existing Key Exchange Key Signature Database to file name KEK in selected file system's root.

#### **Delete the KEK**

Deletes the Key Exchange Key Signature Database.

## **Append an entry to KEK**

Launches the Filebrowser to Append the Key Exchange Key Signature Database entry from file.

# **Set DB from File**

Launches the Filebrowser to set the Authorized Signature Database from file.

## **Get DB to File**

Stores the existing Authorized Signature Database to file name DB in selected file system's root.

#### **Delete the DB**

Deletes the Authorized Signature Database.

#### **Append an entry to DB**

Launches the Filebrowser to Append the Authorized Security Database entry from file.

#### **Set DBX from File**

Launches the Filebrowser to set the Forbidden Signature Database from file.

## **Get DBX to File**

Stores the existing Forbidden Signature Database to file name DB in selected file system's root.

#### **Delete the DBX**

Deletes the Forbidden Signature Database.

#### **Append an entry to DBX**

Launches the Filebrowser to Append the Forbidden Signature Database entry from file.

#### **Install Factory Defaults**

Set Default Secure Variables: PK-KEK-db-dbx. Change takes effect on next reboot.

# **3.6 Save & Exit**

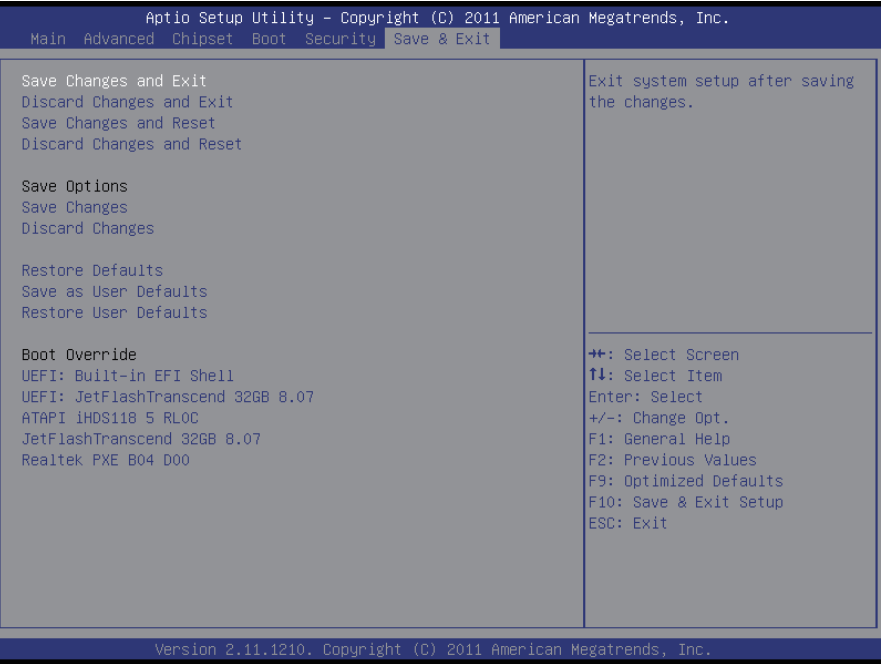

#### **Save Changes and Exit**

Pressing <Enter> on this item and it asks for confirmation:

Save configuration changes and exit setup?

Pressing <OK> stores the selection made in the menus in CMOS - a special section of memory that stays on after you turn your system off. The next time you boot your computer, the BIOS configures your system according to the Setup selections stored in CMOS. After saving the values the system is restarted again.

#### **Discard Changes and Exit**

Exit system setup without saving any changes. <ESC> key can be used for this operation.

#### **Save Changes and Reset**

Reset the system after saving the changes.

## **Discard Changes and Reset**

Reset system setup without saving any changes.

## **Save Changes**

Save changes done so far to any of the setup options.

## **Discard Changes**

Discard changes done so far to any of the setup options.

#### **Restore Defaults**

Restore system to factory default.

Pressing <Enter> on this item and it asks for confirmation prior to executing this command.

#### **Save as User Defaults**

Save the changes done so far as User Defaults.

#### **Restore User Defaults**

**Restore** the **User Defaults** to all the setup options.

#### **Boot Override**

This group of functions includes a list of tokens, each of them corresponding to one device within the boot order. Select a drive to immediately boot that device regardless of the current boot order.

# **3.7 AMI BIOS Checkpoints**

# **3.7.1 Checkpoint Ranges**

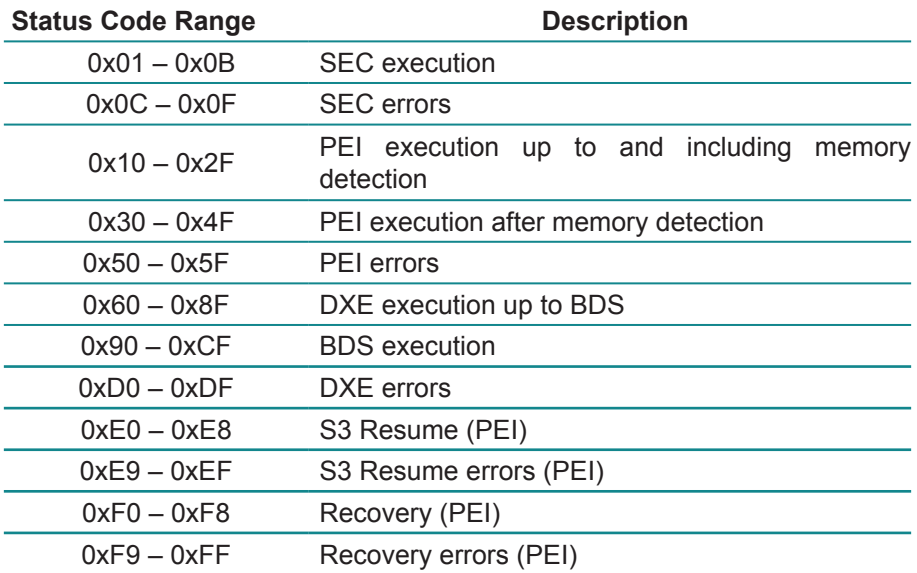

# **3.7.2 Standard Checkpoints**

# **SEC Phase**

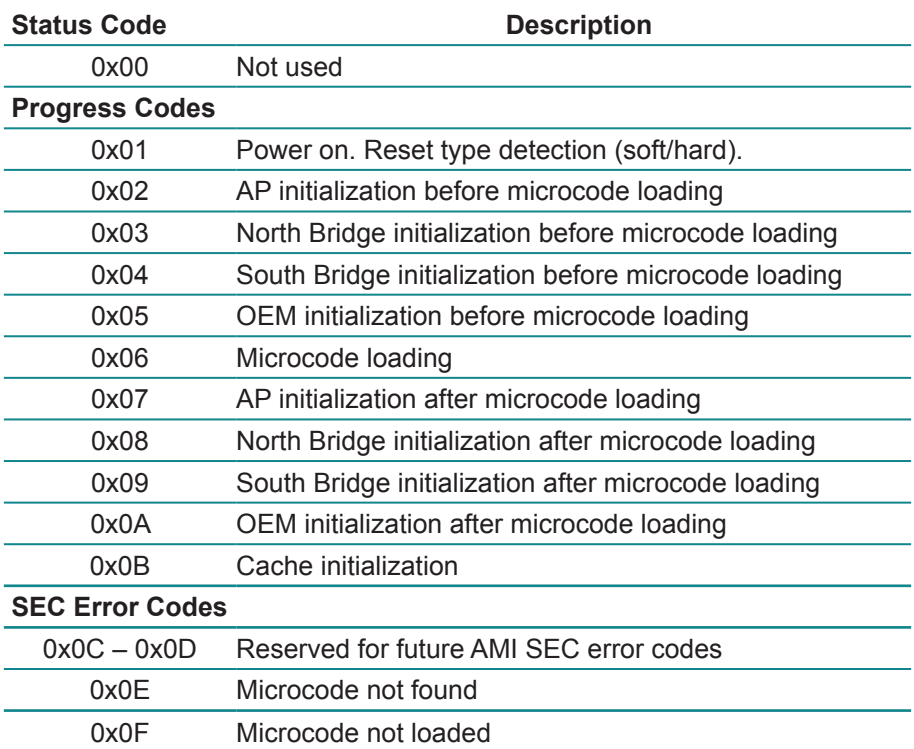

# **PEI Phase**

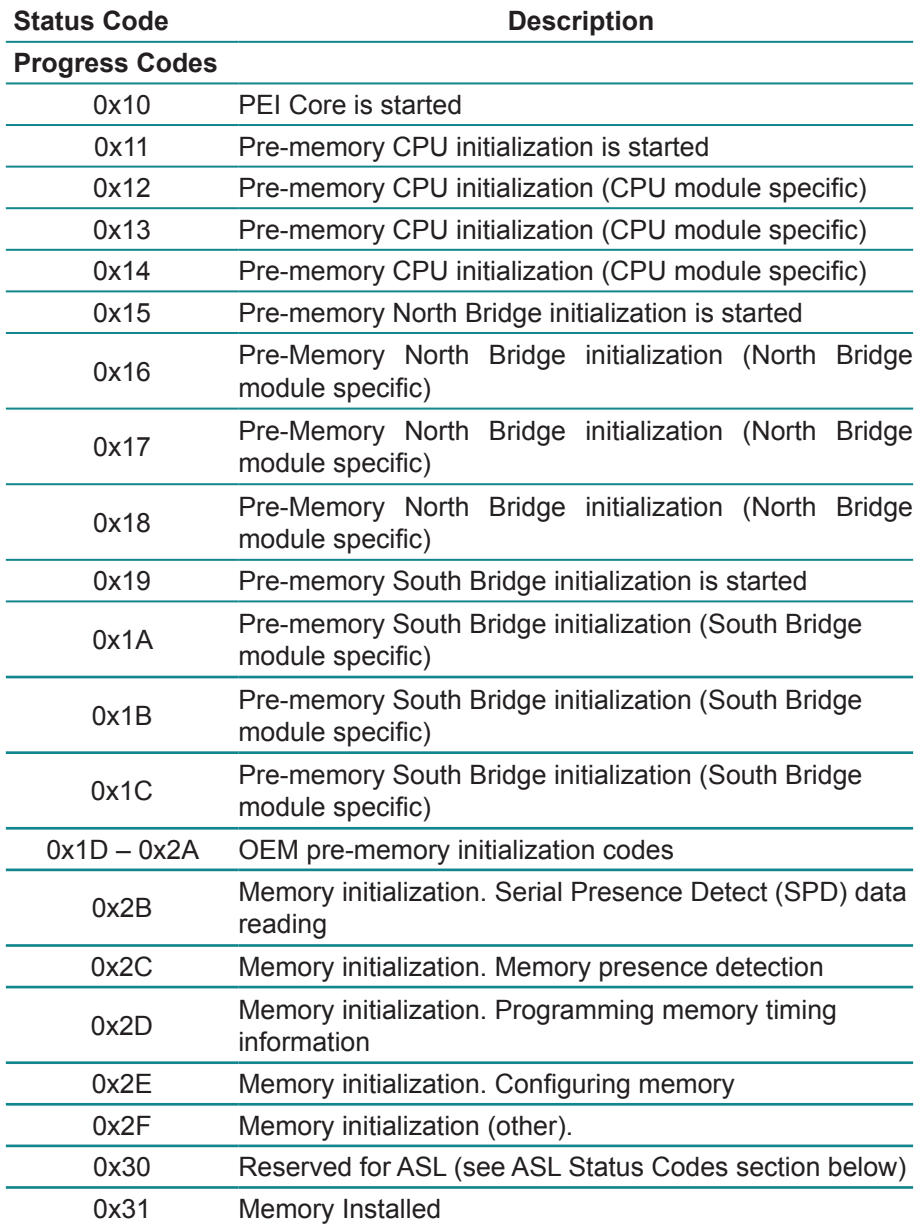

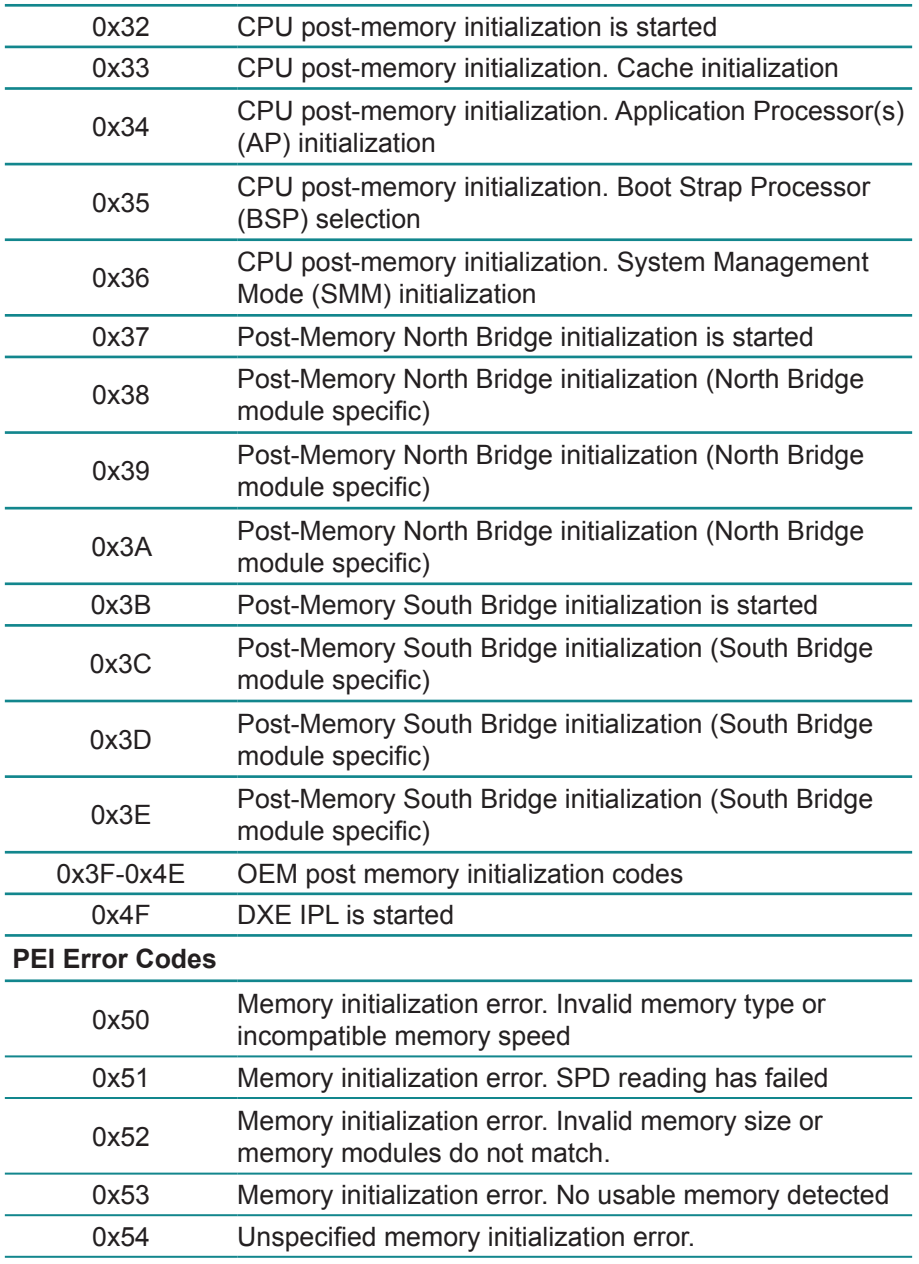

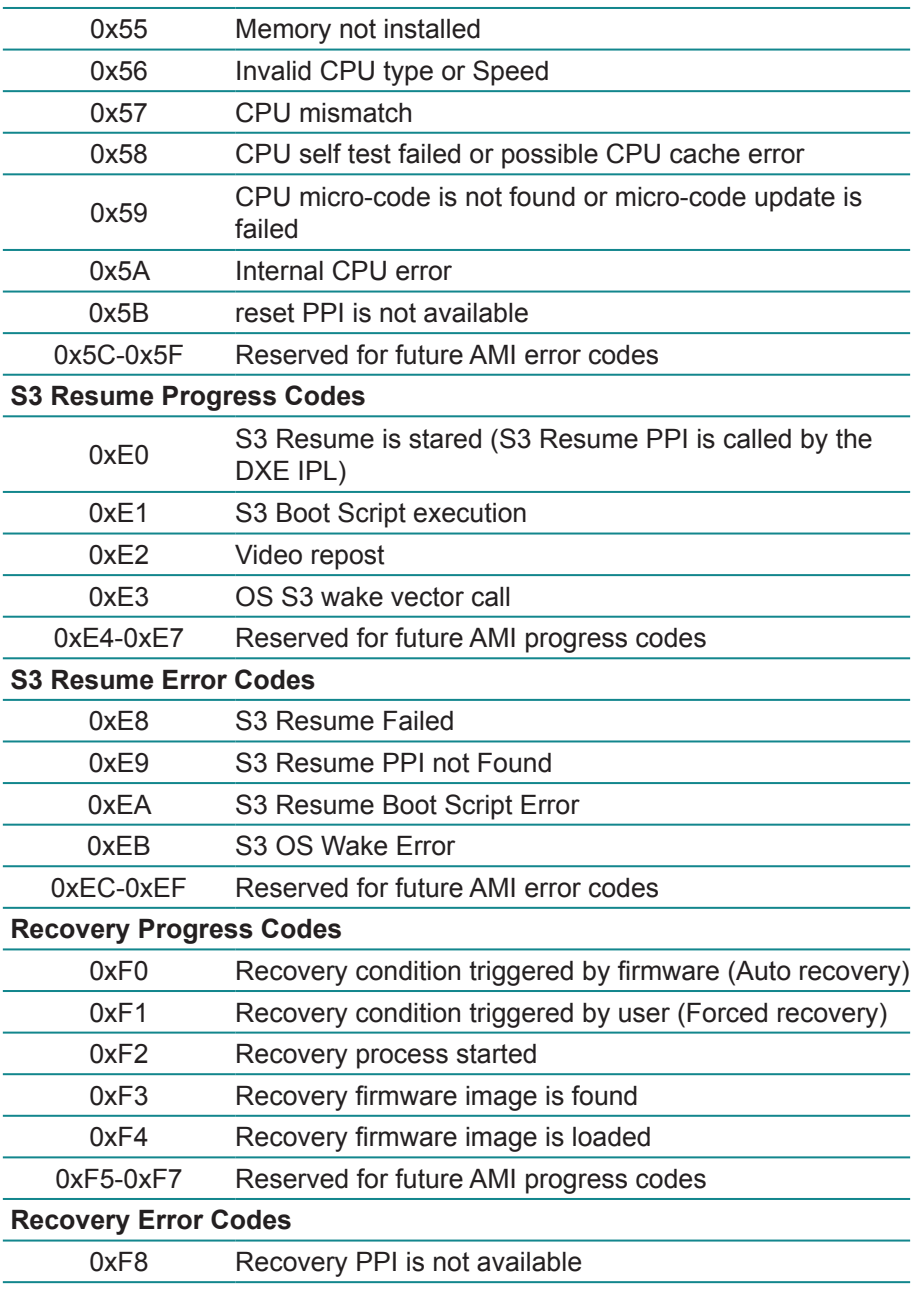

#### BIOS

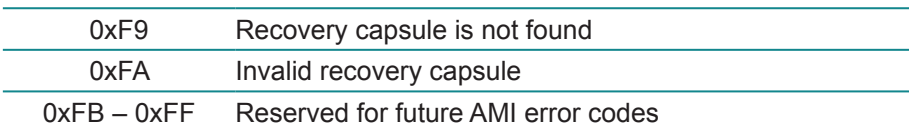

# **DXE Phase**

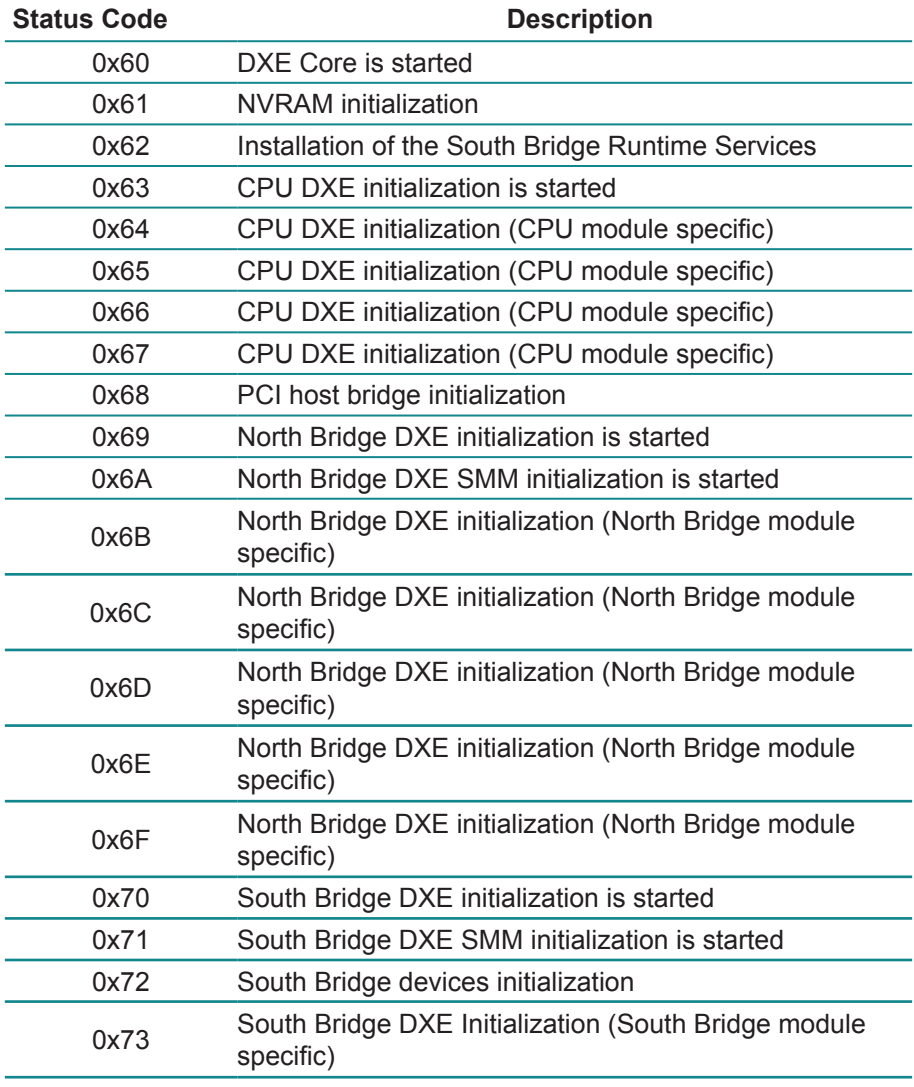

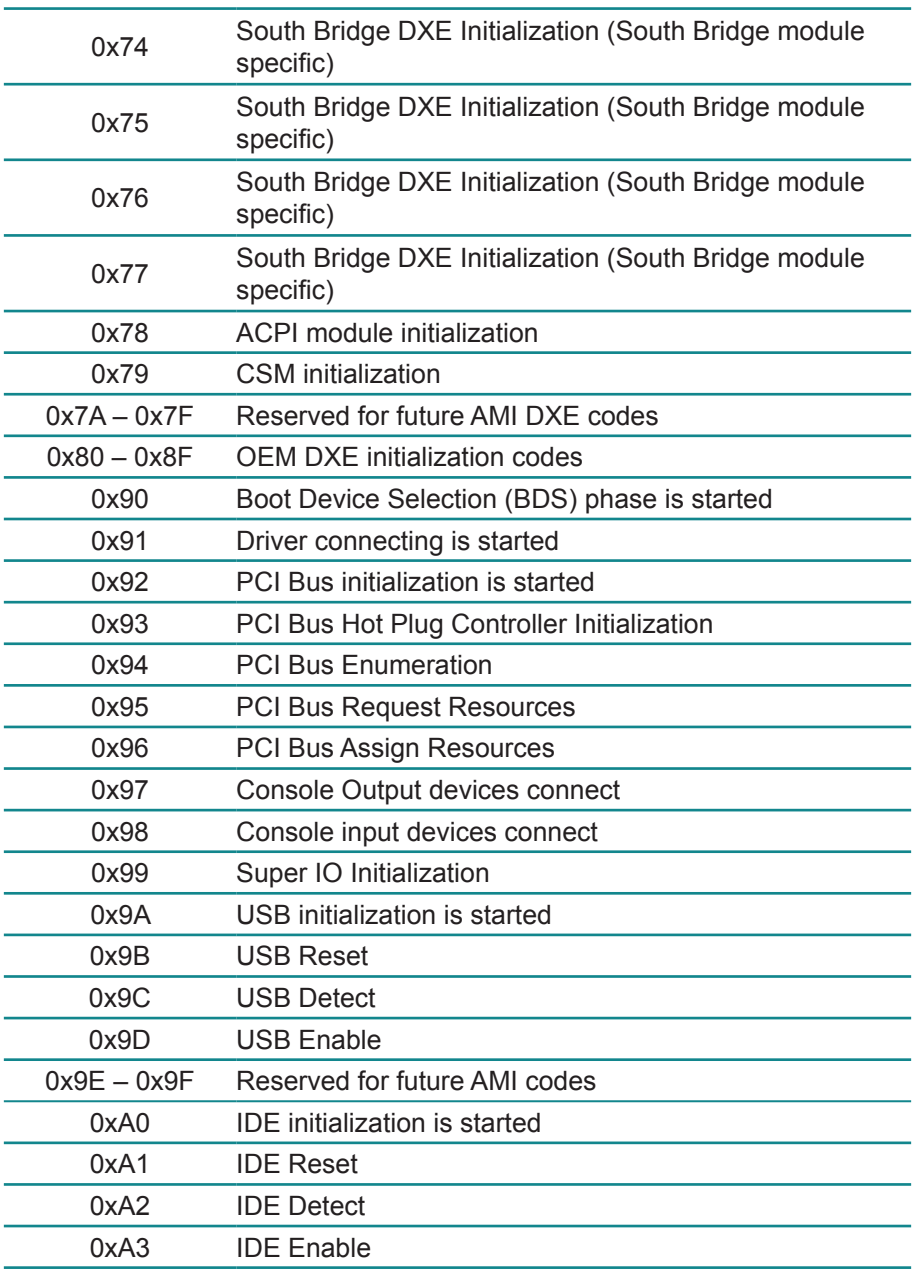

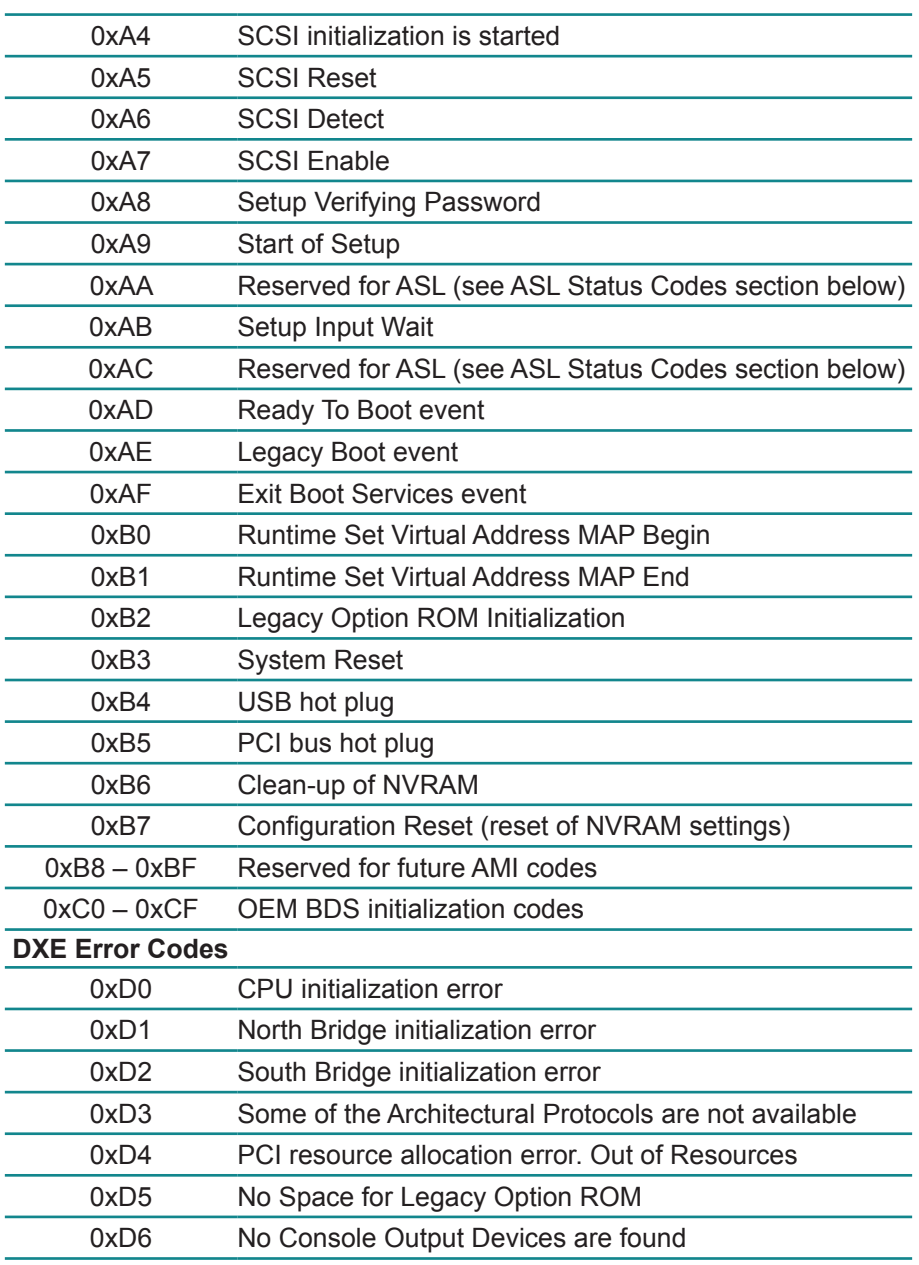

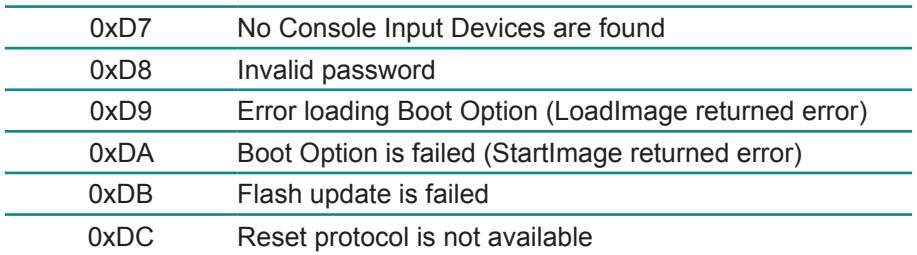

# **ACPI/ASL Checkpoints**

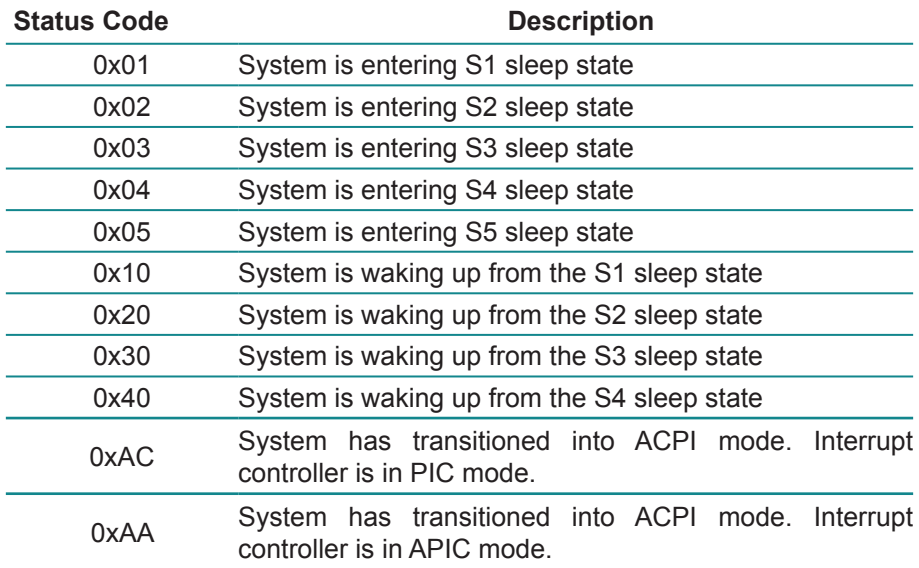

# **Appendix**

# **Appendix A: I/O Port Address Map**

Each peripheral device in the system is assigned a set of I/O port addresses which also becomes the identity of the device.

The following table lists the I/O port addresses used.

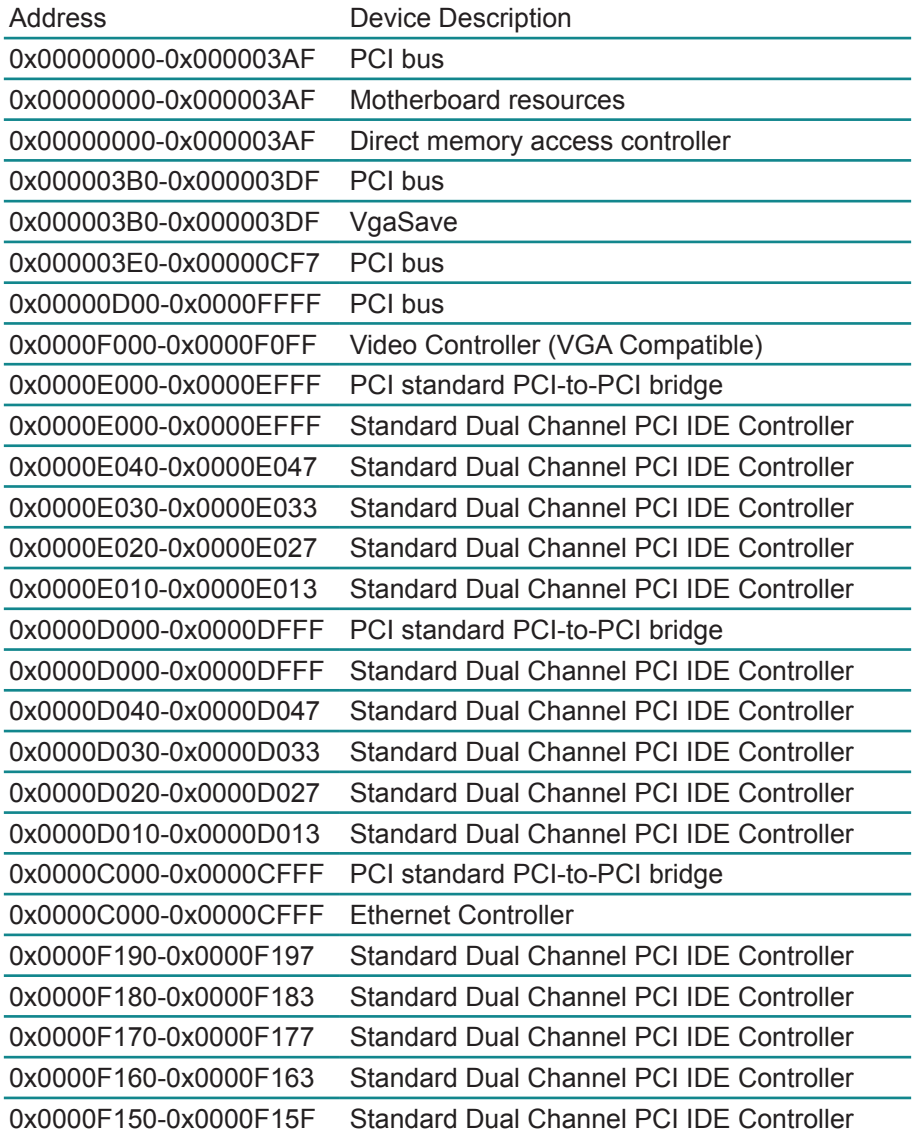

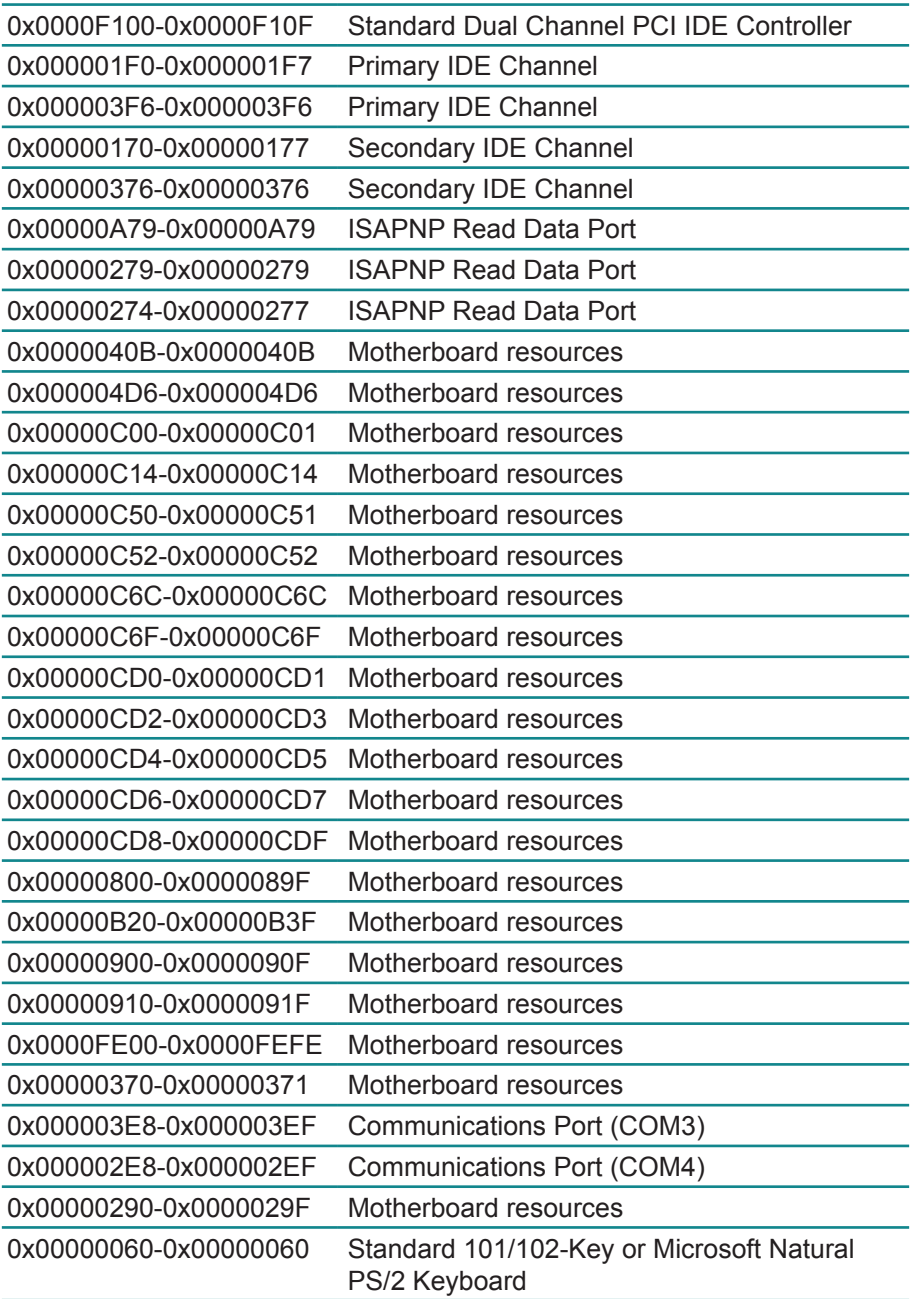

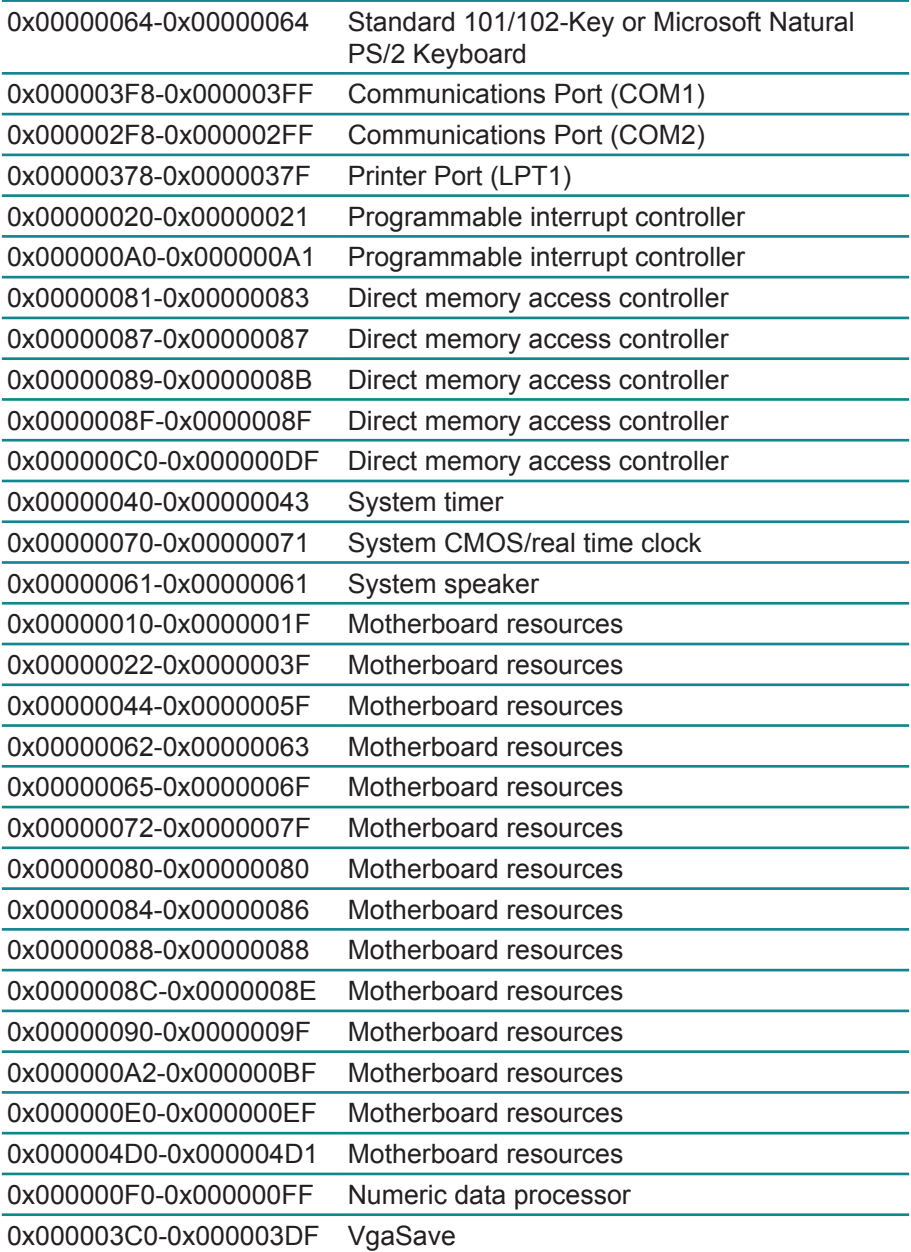
## **Appendix B: BIOS Memory Map**

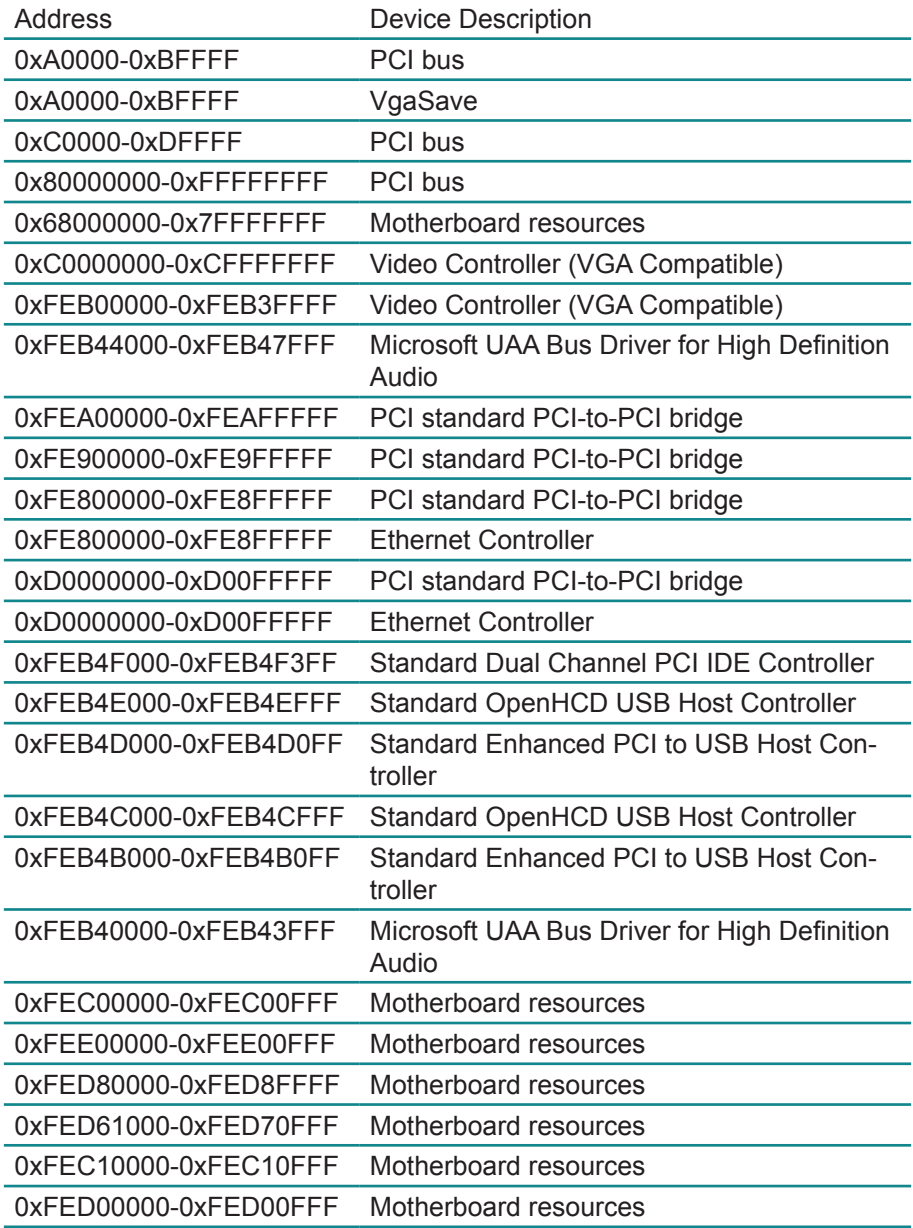

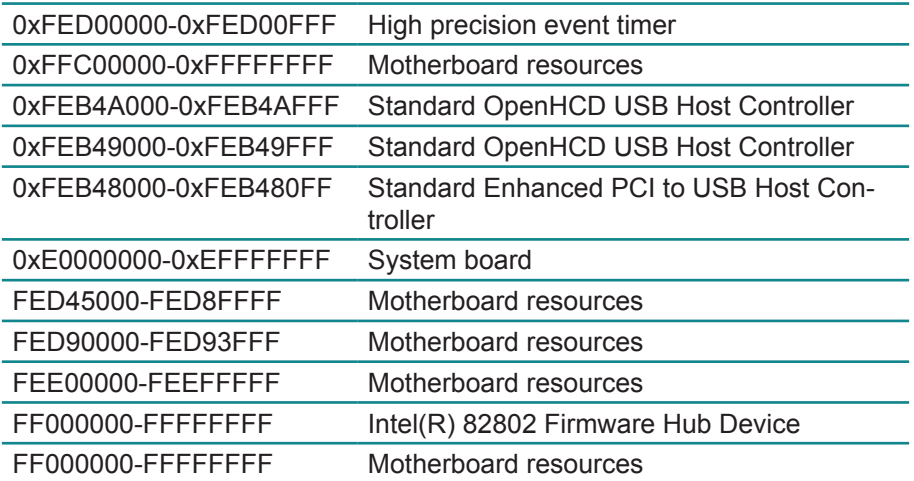

## **Appendix C: Interrupt Request Lines (IRQ)**

Peripheral devices use interrupt request lines to notify CPU for the service required. The following table shows the IRQ used by the devices on board.

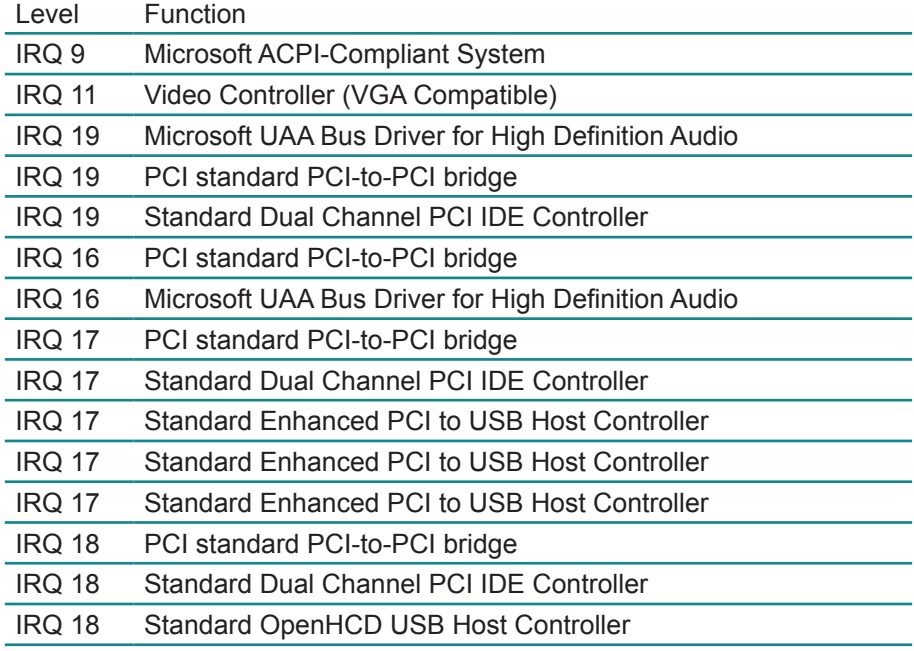

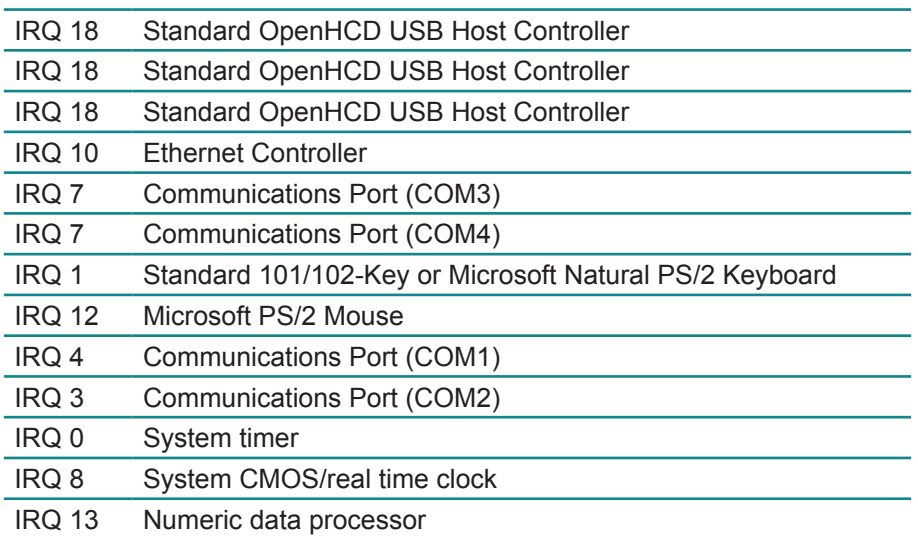

## **Appendix D: Watchdog Timer (WDT) Setting**

 WDT is widely used for industry application to monitor the activity of CPU. Application software depends on its requirement to trigger WDT with adequate timer setting. Before WDT time out, the functional normal system will reload the WDT. The WDT never time out for a normal system. Then, WDT will time out and reset the system automatically to avoid abnormal operation.

 This board supports 255 levels watchdog timer by software programming. Below are the source codes written in C, please take them for WDT application examples.

## **C language Code**

```
/*----- Include Header Area -----*/
#include "math.h"
#include "stdio.h"
#include "dos.h"
/*----- routing, sub-routing -----*/
void main()
{
/*-------- index port 0x2e ---------*/
         outportb(0x2e, 0x87); /* initial IO port */
         outportb(0x2e, 0x87); /* twice, */
         outportb(0x2e, 0x07); /* point to logical device */
         outportb(0x2e+1, 0x07); \frac{1}{2} /* select logical device 7 */<br>outportb(0x2e 0xf5); \frac{1}{2} select offset f5h */
         outportb(0x2e, 0xf5);outportb(0x2e+1, 0x40); \frac{1}{2} /* set bit5 = 1 to clear bit5 \frac{1}{2}/
         outportb(0x2e, 0xf0); /* select offset f0h */
         outportb(0x2e+1, 0x81); /* set bit7 =1 to enable WDTRST# */
         outportb(0x2e, 0xf6); /* select offset f6h */
         outportb(0x2e+1, 0x05); /* update offset f6h to 0ah :10sec */
         outportb(0x2e, 0xf5); /* select offset f5h */
         outportb(0x2e+1, 0x20); \frac{1}{2} set bit5 = 1 enable watch dog time \frac{1}{2}outportb(0x2e, 0xAA); /* stop program F71869E, Exit */
}
```
This page is intentionally left blank.